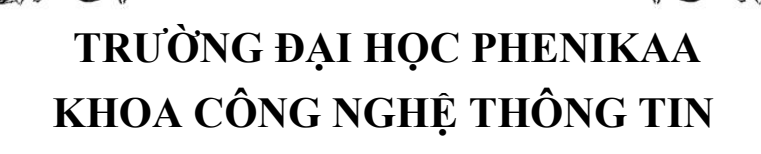

**⸎⸎⸎⸎⸎**

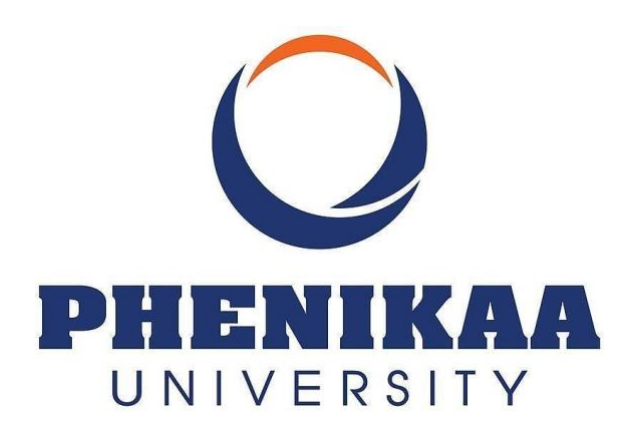

# **ĐỒ ÁN CƠ SỞ ĐỀ TÀI: THIẾT KẾ WEB APP BÁN HÀNG**

 **Giảng viên hướng dẫn: Mai Xuân Tráng**

 **Các thành viên: Vương Văn Phong Đỗ Như Nam Nguyễn Thiện Toàn**

**Hoàng Thế Việt**

 **Hà Nội, ngày 30 tháng 12 năm 2022**

## **LỜI NÓI ĐẦU ----------**

<span id="page-1-0"></span>Ngày nay, công nghệ thông tin đã có những bước phát triển mạnh mẽ theo cả chiều rộng và sâu. Máy tính điện tử không còn là một thứ phương tiện quý hiếm mà đang ngày càng trở thành một công cụ làm việc và giải trí thông dụng của con người, không chỉ ở nơi làm việc mà còn ngay cả trong gia đình. Đặc biệt là công nghệ thông tin được áp dụng trên mọi lĩnh vực kinh tế, chính trị, xã hội Ứng dụng công nghệ thông tin và tin học hóa được xem là một trong yếu tố mang tính quyết định trong hoạt động của quốc gia, tổ chức và trong cả các cửa hàng. Nó đóng vai trò hết sức quan trọng và có thể tạo nên bước đột phá mạnh mẽ.

Mạng Internet là một trong những sản phẩm có giá trị hết sức lớn lao và ngày càng trở nên một công cụ không thể thiếu, là nền tảng để truyền tải, trao đổi thông tin trên toàn cầu. Bằng Internet, chúng ta đã thực hiện được những công việc với tốc độ nhanh hơn, chi phí thấp hơn nhiều so với cách thức truyền thống. Chính điều này, đã thúc đẩy sự khai sinh và phát triển của thương mại điện tử trên khắp thế giới, làm biến đổi đáng kể bộ mặt văn hóa, nâng cao đời sống con người. Trong hoạt động sản xuất, kinh doanh, thương mại điển tử đã khẳng định được xúc tiến và thúc đẩy sự phát triển của doanh nghiệp. Đối với một cửa hàng, việc quảng bá và giới thiệu sản phẩm đến khách hàng đáp ứng nhu cầu mua sắm ngày càng cao của khách hàng sẽ là cần thiết. Vì vậy, nhóm chúng em đã thực hiện đề tài **"Xây dựng Web App bán quần áo".** Cửa hàng có thể đưa các sản phẩm lên Website của mình và quản lý Website đó, khách hàng có thể đặt mua, mua hàng của cửa hàng mà không cần đến cửa hàng, cửa hàng sẽ gửi sản phẩm đến tân tay khách hàng. Website là nơi cửa hàng quảng bá tốt nhất tất cả các sản phẩm mình bán ra.

## **LỜI CẢM ƠN ----------**

<span id="page-2-0"></span>Qua đây nhóm chúng em xin gửi lời cảm ơn chân thành và bày tỏ lòng biết ơn đến sự chỉ bảo tận tình của thầy **Mai Xuân Tráng,** đã hướng dẫn chỉ bảo tận tình để chúng em có kiến thức hoàn thiện được để tài. Trong quá trình thực hiện đề tài không thể tránh khỏi những sai sót kính mong thầy góp ý và chỉ dẫn để nhóm chúng em có thể hoàn thiện hơn.

## NHẬN XÉT CỦA GIẢNG VIÊN HƯỚNG DÃN

<span id="page-3-0"></span>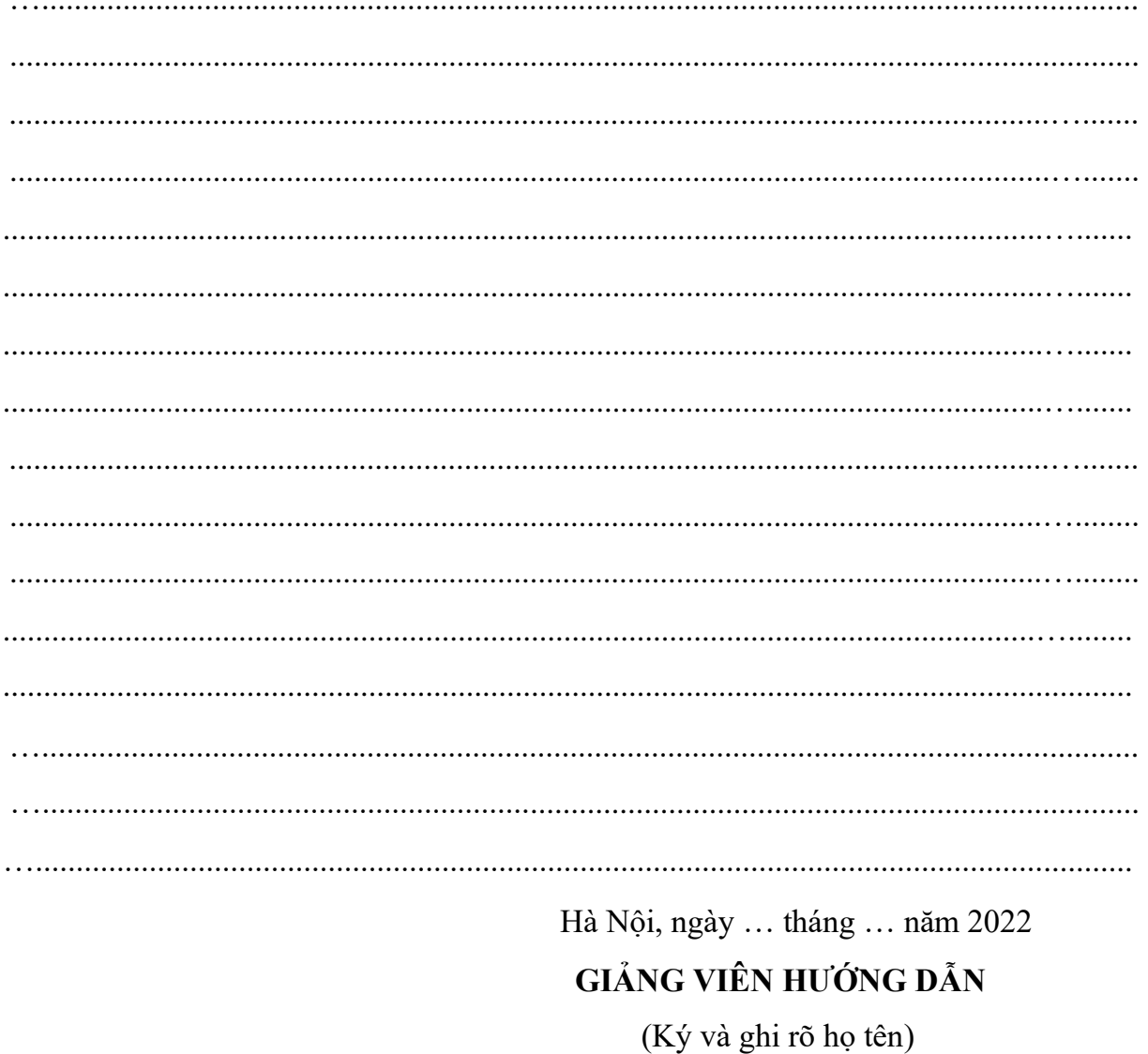

## MŲC LỤC

 $\cdots$  and  $\Box$  and  $\cdots$ 

<span id="page-4-0"></span>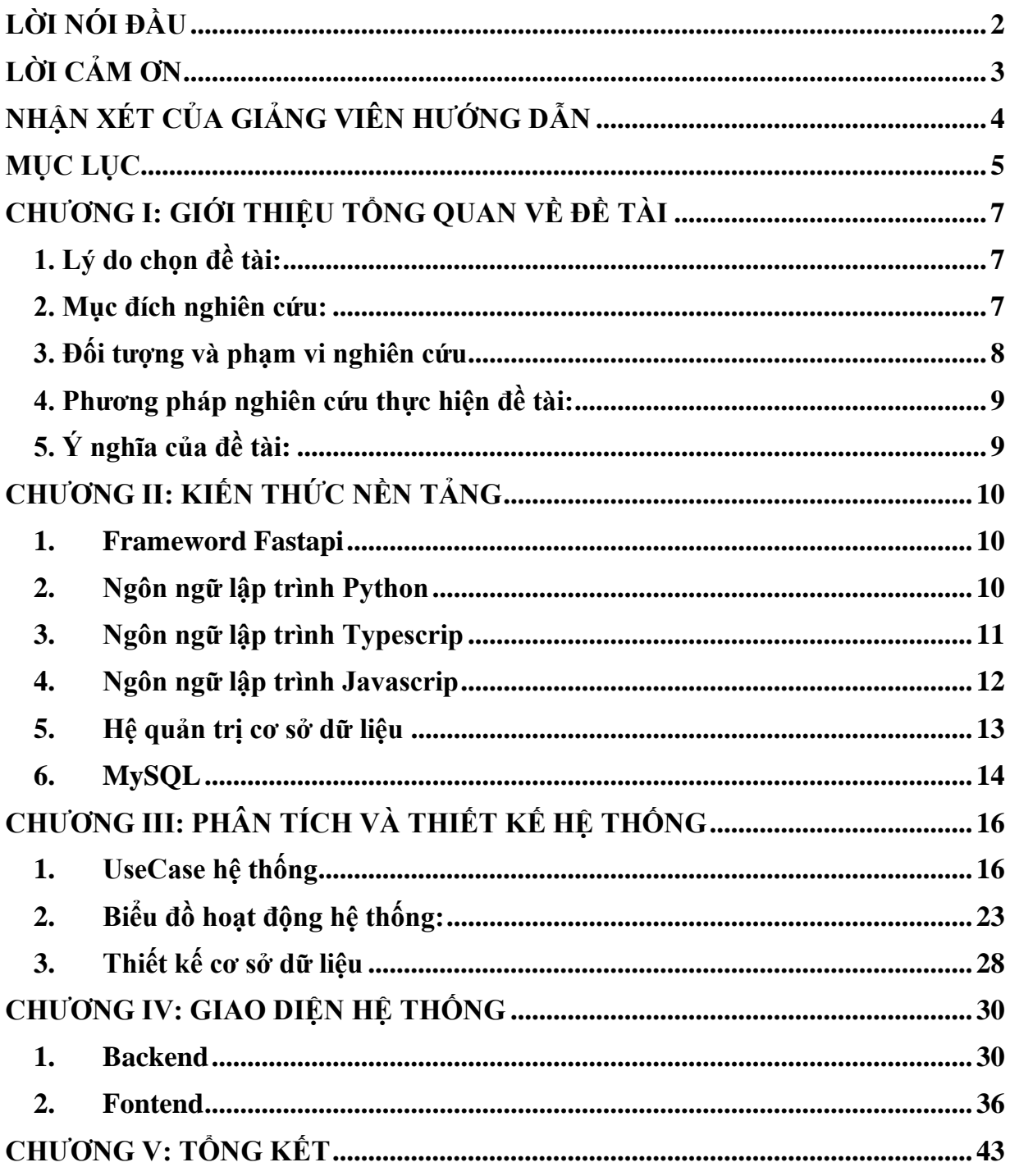

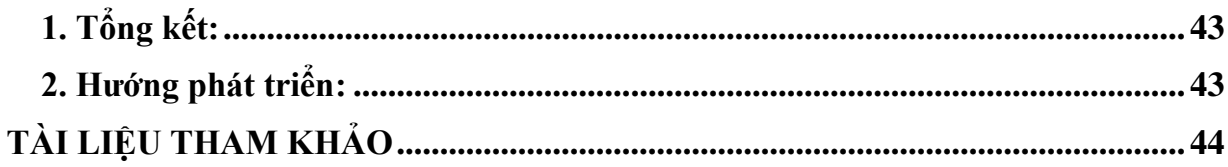

E

## <span id="page-6-0"></span>**CHƯƠNG I: GIỚI THIỆU TỔNG QUAN VỀ ĐỀ TÀI**

#### <span id="page-6-1"></span>**1. Lý do chọn đề tài:**

- Ngày nay, xu hướng phát triển công nghiêp hóa hiện đại hóa đất nước ngày càng được đẩy mạnh. Để có thể đáp ứng được khối công việc ngày càng gia tăng , đòi hỏi con người phải có phương pháp quản lý hợp lý giúp tiết kiệm thời gian và chi phí cũng như công sức lao động.
- Thấy những khó khăn, hạn chế trong quản lý cửa hàng quần áo, việc xây dựng một website quản lý giúp người quản lý, chủ cửa hàng dễ dàng hơn trong việc quản lý mua bán quần áo và cung cấp các thông tin vận chuyển một cách nhanh chóng, truy xuất dữ liệu nhanh hơn, quản lý khách hàng hợp lý là điều vô cùng cần thiết.
- Với đề tài "Xây dựng web app bán quần áo" thì phần mềm giúp quản lý khách hàng, quản lý các sản phẩm quần áo, quản lý thông tin các đơn hàng và tài khoản một cách nhanh chóng, chính xác.

#### <span id="page-6-2"></span>**2. Mục đích nghiên cứu:**

- Đảm bảo tính an toàn và bảo mật:
- ➢ Nếu bạn đang kinh doanh quần áo online chắc không còn lạ lẫm với những trường hợp Facebook rà soát hình ảnh, nội dung trên các bài đăng trên các tài khoản, khóa tài khoản, comment đả kích vô căn cứ hay thậm chí chặn bình luận tại nhiều bài đăng
- $\triangleright$  Vậy nên, những nền tảng này không phải nơi mà ban có thể lưu trữ thông tin khách hàng, đơn hàng… lâu dài. Nhưng với Website được ứng dụng công nghệ thông tin hiện đại, không những nâng cao tính bảo mật Website mà còn đảm bảo lưu trữ thông tin, cơ sở dữ liệu một cách tốt nhất
- Quản lý kinh doanh có hệ thống và khoa học hơn:
- ➢ Công việc liên quan đến quản lý Website như sửa đổi nội dung, trích xuất đơn hàng, dữ liệu khách hàng hay theo dõi đánh giá hành vi mua hàng của người tiêu dùng…
- ➢ Bên cạnh đó, khi tạo dựng Website thì việc tìm kiếm khách hàng mới, kiểm tra tình trạng đơn hàng, số lượng đơn hàng trong kho… sẽ được quản lý một cách hệ thống và dễ dàng hơn
- ➢ Thay vì phải mất hàng giờ đồng hồ và tốn nhiều công sức để kiểm kê đơn hàng của mình, mọi thứ sẽ được tự động hóa dưới sự quản lý Website
- Tăng tính chuyên nghiệp cho thương hiệu:
- ➢ Website chính là bộ mặt của doanh nghiệp, nơi giao tiếp trực tiếp với khách hàng trên Internet. Vậy nên, việc bạn chỉn chu và tập trung vào xây dựng hình ảnh Website sẽ tạo nên những ấn tượng tốt của khách hàng dành cho doanh nghiệp
- Khả năng tiếp cận khách hàng mới và tăng doanh thu:
- ➢ Khi tham gia vào mạng lưới kinh doanh của Website, bạn đã tự mở ra cơ hội tiếp cận thêm nhiều tệp khách hàng mới. Việc khách hàng truy cập vào Website cũng đã tạo nên ấn tượng về thương hiệu
- ➢ Thêm vào đó, khi thấy website luôn xuất hiện top đầu tìm kiếm của Google sẽ nâng cao sự tin tưởng và tác động đến quyết định mua của người dùng

#### <span id="page-7-0"></span>**3. Đối tượng và phạm vi nghiên cứu**

- Đối tượng khách hàng: Ở đây website thiết kế là bán hàng "Quần áo cả nam, nữ và trẻ em'' đối tượng khách hàng là tất cả mọi người đặc biệt là các bạn trẻ thanh thiếu niên.

#### <span id="page-8-0"></span>**4. Phương pháp nghiên cứu thực hiện đề tài:**

- Phương pháp nghiên cứu tài liệu: Tham khảo, nghiên cứu thêm các tài liệu liên quan đến thực trạng đề tài, cấu trúc của một web app bán quần áo, kiến thức liên quan đến lập trình.
- Phương pháp nghiên cứu thực tiễn: Quan sát cách vận hành của một số thương hiệu quần áo như: Clownz, Dirtycoins, Tsun, Badhabit…

#### <span id="page-8-1"></span>**5. Ý nghĩa của đề tài:**

- $-\dot{Y}$  nghĩa khoa học:
- ➢ Vận dụng kiến thức đã học để xây dựng web app bán quần áo :
	- Làm quen với những kiến thức cơ bản và nâng cao của ngôn ngữ lập trình
	- Xây dựng giao diện website.
- Ý nghĩa thực tiễn:
- ➢ Website bán quần áo ra đời, giúp đáp ứng nhu cầu mua sắm của người dùng nhanh chóng và tiện lợi. Website giúp chủ cửa hàng, cũng như quản trị viên dễ dàng trong việc quản lý và lưu trữ các thông tin sản phẩm, khách hàng và đơn hàng…
- ➢ Ngoài việc quản lý thông minh, nhanh gọn, website còn có giao diện thân thiện, dễ sử dụng… Từ đó, có thể thấy website mang lại rất nhiều lợi ích.

## **CHƯƠNG II: KIẾN THỨC NỀN TẢNG**

#### <span id="page-9-1"></span><span id="page-9-0"></span>**1. Frameword Fastapi**

- Khái niệm:
- ➢ FastAPI là nền tảng thiết kế, lập trình xây dựng API cực kỳ nhanh trên cả 2 phương diện phát triển và thực thi trên Python 3.6+.
- $\triangleright$  Từ Python 3.6+ thì bạn đã có thể sử dụng cú pháp await/async để chạy code bất đồng bộ, vì lý do này các framework trên Python sẽ đạt được hiệu năng cao, FastAPI là một trong số Python framework nhanh nhất hiện nay.
- $\triangleright$  tarlette, còn phần data được support bởi Pydantic.
- Đặc điểm:
- ➢ Fast: Hiệu suất cao ngang với NodeJS và Go.
- ➢ Fast to code: Code nhanh hơn, tốc độ code các features tăng khoảng 200 đến 300 %.
- ➢ Fewer bugs: do đơn giản nên giảm số bugs của developper đến 40%.
- $\triangleright$  Intuitive: hỗ trợ code dễ hơn với tư đông gợi ý, debug cần ít thời gian hơn so với trước.
- ➢ Easy: được thiết kế sao cho dễ dùng dễ học.
- ➢ Short: Tối thiểu việc lặp code. Các tham số truyền vào có nhiều tính năng. Ít bugs.
- ➢ Robust: hiệu năng mạnh mẽ, có thể tương tác API qua docs.

#### <span id="page-9-2"></span>**2. Ngôn ngữ lập trình Python**

Python là một ngôn ngữ lập trình bậc cao cho các mục đích lập trình đa năng, do Guido van Rossum tạo ra và lần đầu ra mắt vào năm 1991. Python được thiết kế với ưu điểm mạnh là dễ đọc, dễ học và dễ nhớ. Python là ngôn ngữ có hình thức rất sáng sủa, cấu trúc rõ ràng, thuận tiện cho người mới học lập trình và là ngôn ngữ lập trình dễ học; được dùng

rộng rãi trong phát triển trí tuệ nhân tạo. Cấu trúc của Python còn cho phép người sử dụng viết mã lệnh với số lần gõ phím tối thiểu. Vào tháng 7 năm 2018, van Rossum đã từ chức lãnh đạo trong cộng đồng ngôn ngữ Python sau 30 năm làm việc.

- Python hoàn toàn tạo kiểu động và dùng cơ chế cấp phát bộ nhớ tự động; do vậy nó tương tự như Perl, Ruby, Scheme, Smalltalk, và Tcl. Python được phát triển trong một dự án mã mở, do tổ chức phi lợi nhuận Python Software Foundation quản lý.
- Ban đầu, Python được phát triển để chạy trên nền Unix. Nhưng rồi theo thời gian, Python dần mở rộng sang mọi hệ điều hành từ MS-DOS đến Mac OS, OS/2, Windows, Linux và các hệ điều hành khác thuộc họ Unix. Mặc dù sự phát triển của Python có sự đóng góp của rất nhiều cá nhân, nhưng Guido van Rossum hiện nay vẫn là tác giả chủ yếu của Python. Ông giữ vai trò chủ chốt trong việc quyết định hướng phát triển của Python.
- Python luôn được xếp hạng vào những ngôn ngữ lập trình phổ biến nhất
- Python là một ngôn ngữ lập trình đa mẫu hình. Lập trình hướng đối tượng và lập trình cấu trúc được hỗ trợ hoàn toàn, và nhiều tính năng của nó cũng hỗ trợ lập trình hàm và lập trình hướng khía cạnh (bao gồm siêu lập trình và siêu đối tượng (phương thức thần kì). Các mẫu hình khác cũng được hỗ trợ thông qua các phần mở rộng, bao gồm thiết kế theo hợp đồng và lập trình logic.

#### <span id="page-10-0"></span>**3. Ngôn ngữ lập trình Typescrip**

- TypeScript là một ngôn ngữ mã nguồn mở miễn phí hiện đang được phát triển và bảo trì bởi Microsoft. Nó là tập cha của JavaScript, với các bổ sung các tuỳ chọn kiểu tĩnh và lớp trên cơ sở lập trình hướng đối tượng cho ngôn ngữ này. Anders Hejlsberg, kiến trúc sư ngôn ngữ C# và là

người tạo ra ngôn ngữ Delphi và Turbo Pascal đã tham gia phát triển TypeScript. TypeScript có thể sử dụng để phát triển ứng dụng chạy phía client, hay phía server (Node.js)

- TypeScript được thiết kế để phát triển ứng dụng lớn và được biến đổi biên dịch sang JavaScript. Vì TypeScript là tập cha của JavaScript nên bất kì chương trình JavaScript nào đã có cũng đều là chương trình TypeScript hợp lệ.
- TypeScript hỗ trợ định nghĩa các file chứa thông tin kiểu của các thư viện JavaScript, giống như các file header của C/C++ mô tả cấu trúc của các file object. Điều này cho phép các chương trình khác sử dụng các giá trị được định nghĩa trong các file giống như các thực thể TypeScript được định kiểu tĩnh. Đó là các file header hãng thứ ba (third-party) cho các thư viện thông dụng như jQuery, MongoDB, D3.js. Các file header cho các module cơ bản cho Node.js cũng có sẵn cho phép phát triển chương trình Node.js bằng TypeScript.
- Bản thân trình biên dịch TypeScript cũng được viết bằng TypeScript, biến đổi – biên dịch sang JavaScript và được cấp phép theo Giấy phép Apache
- TypeScript lần đầu được gắn sẵn như một ngôn ngữ lập trình trong Microsoft Visual Studio 2003 Update 2 và các phiên bản sau đó, cùng C# và các ngôn ngữ khác của Microsoft. Một thành phần mở rộng chính thức cũng cho phép Visual Studio 2012 hỗ trợ tốt cho TypeScript.

#### <span id="page-11-0"></span>**4. Ngôn ngữ lập trình Javascrip**

Javascript là một ngôn ngữ lập trình kịch bản dựa vào đối tượng phát triển có sẵn hoặc tự định nghĩa. Javascript được sử dụng rộng rãi trong các ứng dụng Website. Javascript được hỗ trợ hầu như trên tất cả các trình duyệt như Firefox, Chrome, ... trên máy tính lẫn điện thoại.

Nhiệm vụ của Javascript là xử lý những đối tượng HTML trên trình duyệt. Nó có thể can thiệp với các hành động như thêm / xóa / sửa các thuộc tính CSS và các thẻ HTML một cách dễ dàng. Hay nói cách khác, Javascript là một ngôn ngữ lập trình trên trình duyệt ở phía client. Tuy nhiên, hiện nay với sự xuất hiện của NodeJS đã giúp cho Javascript có thể làm việc ở backend.

#### <span id="page-12-0"></span>**5. Hệ quản trị cơ sở dữ liệu**

- Hệ quản trị cơ sở dữ liệu (DBMS) là một phần mềm cho phép tạo lập các CSDL cho các ứng dụng khác nhau và điều khiển mọi truy cập tới các CSDL đó. Nghĩa là, hệ quản trị CSDL cho phép định nghĩa (xác định kiểu, cấu trúc, ràng buộc dữ liệu), tạo lập (lưu trữ dữ liệu trên các thiết bị nhớ) và thao tác (truy vấn, cập nhật, kết xuất, ...) các CSDL cho các ứng dụng khác nhau. Ví dụ: MS. Access, MS. SQL Server, ORACLE, IBM DB2, ...
- Bộ Quản lý lưu trữ
- ➢ Lưu trữ và truy xuất dữ liệu trên các thiết bị nhớ.
- ➢ Tổ chức tối ưu dữ liệu trên thiết bị nhớ.
- ➢ Tương tác hiệu quả với bộ quản lý tệp.
- Bộ xử lý câu hỏi
- ➢ Tìm kiếm dữ liệu trả lời cho một yêu cầu truy vấn.
- ➢ Biến đổi truy vấn ở mức cao thành các yêu cầu có thể hiểu được bởi hệ CSDL.
- ➢ Lựa chọn một kế hoạch tốt nhất để trả lời truy vấn này.
- Bộ Quản trị giao dịch
- ➢ Định nghĩa giao dịch: một tập các thao tác được xử lý như một đơn vị không chia căt được.
- ➢ Đảm bảo tính đúng đắn và tính nhất quán của dữ liệu.
- ➢ Quản lý điều khiển tương tranh.
- ➢ Phát hiện lỗi và phục hồi CSDL

#### <span id="page-13-0"></span>**6. MySQL**

- Khái niệm MySQL
- ➢ MySQL là hệ quản trị cơ sở dữ liệu tự do nguồn mở phổ biến nhất thế giới và được các nhà phát triển rất ưa chuộng trong quá trình phát triển ứng dụng. Vì MySQL là cơ sở dữ liệu tốc độ cao, ổn định và dễ sử dụng, có tính khả chuyển, hoạt động trên nhiều hệ điều hành cung cấp một hệ thống lớn các hàm tiện ích rất mạnh. Với tốc độ và tính bảo mật cao, MySQL rất thích hợp cho các ứng dụng có truy nhập CSDL trên internet. Nó có nhiều phiên bản cho các hệ điều hành khác nhau: phiên bản Win32 cho các hệ điều hành dòng Windows, Linux, Mac OS X, Unix, FreeBSD, NetBSD, Novell NetWare, SGI Irix, Solaris, SunOS, ...
- ➢ MySQL được sử dụng cho việc bổ trợ PHP, Perl, và nhiều ngôn ngữ lập trình khác, nó làm nơi lưu trữ thông tin của các trang web viết bằng PHP hay Perl.
- ➢ MySQL hiện nay có 2 phiên bản (version): miễn phí (MySQL Community Server) và có phí (Enterprise Server).
- Một số đặc điểm của MySQL
- ➢ MySQL quản lý dữ liệu thông qua các CSDL, mỗi CSDL có thể có nhiều bảng quan hệ, chứa dữ liệu.
- $\triangleright$  MySQL có cơ chế phân quyền người sử dụng riêng, mỗi người dùng có thể được quản lý một hoặc nhiều CSDL khác nhau, mỗi người dùng có một tên truy cập (user name) và mật khẩu (password) tương ứng để truy xuất đến CSDL.
- ➢ Khi ta truy vấn tới CSDL MySQL, ta phải cung cấp tên truy cập và mật khẩu của tài khoản có quyền sử dụng CSDL đó. Nếu không, chúng ta sẽ

không làm được gì cả giống như quyền chứng thực người dùng trong SQL Server vậy.

## <span id="page-15-0"></span>**CHƯƠNG III: PHÂN TÍCH VÀ THIẾT KẾ HỆ THỐNG**

#### <span id="page-15-1"></span>**1. UseCase hệ thống**

1.1 Các tác nhân hệ thống:

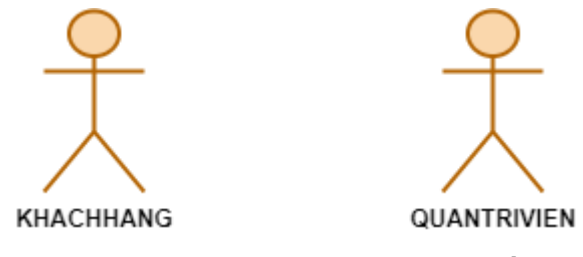

Hình 1 . Các tác nhân của hệ thống

Xây dựng hệ thống với 2 tác nhân:

- ➢ Tác nhân KHACHHANG: Là người dùng hệ thống, thực hiện việc mua sắm quần áo của cửa hàng, có thể đăng ký tài khoản và đăng nhập để thực hiện các chức năng mua hàng.
- ➢ Tác nhân QUANTRIVIEN: Là người quản trị hệ thống, có thể là chủ cửa hàng hay người quản lý, ứng với quyền quản lý cao nhất, quản lý toàn bộ hệ thống với các quyền như quản lý khách hàng, quản lý nhà cung cấp, quản lý sản phẩm, quản lý đơn hàng,…

### 1.2. *UseCase tổng quát:*

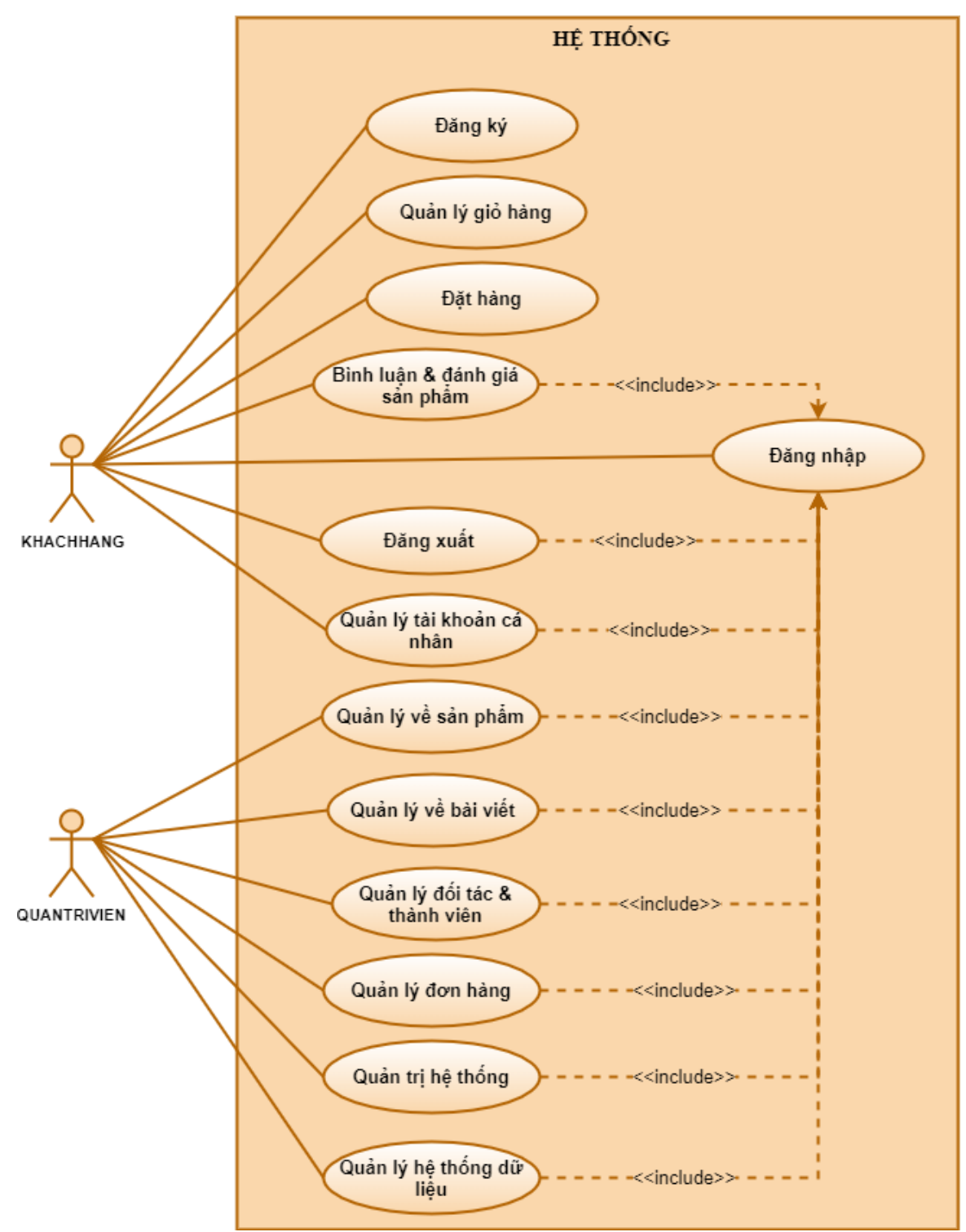

Hình 2 . UseCase tổng quát

UseCase của KHACHHANG:

➢ UseCase Đăng ký:

- Mô tả: Dành cho các khách hàng vãng lai đăng ký làm thành viên để có thể mua hàng, và nhận nhiều ưu đãi vào những lần mua hàng sau.

- Đầu vào: Người dùng chọn chức năng đăng ký, và nhập đầy đủ các thông tin bắt buộc.

- Thực hiện: Kiểm tra các trường thông tin nhập vào, nếu đầy đủ và đúng kiểu dữ liệu, sẽ lưu thông tin vào cơ sở dữ liệu và thêm thông tin thành viên vào cơ sở dữ liệu.

- Đầu ra: Đưa ra thông báo đăng ký thành công, hoặc thất bại.

➢ UseCase Đăng nhập:

- Mô tả: Cho phép khách hàng là thành viên hoặc quản trị viên đăng nhập vào hệ thống.

- Đầu vào: Người dùng nhập vào thông tin tên tài khoản và mật khẩu, sau đó chọn đăng nhập.

- Thực hiện: Kiểm tra tên đăng nhập và mật khẩu có trùng khớp với thông tin trong CSDL. Kiểm tra quyền người dùng.

- Đầu ra: Nếu không đúng thông tin thì thông báo tài khoản không hợp lệ. Ngược lại, tùy theo quyền người dùng, hiển thị màn hình quản trị hoặc màn hình của thành viên trang web.

- ➢ UseCase Đăng xuất:
	- Mô tả: Cho phép người dùng thoát khỏi hệ thống khi không sử dụng.
	- Đầu vào: Người dùng chọn đăng xuất.
	- Thực hiện: Hủy lưu thông tin đăng nhập.
	- Đầu ra: Hiển thị trang chủ.

➢ UseCase Quản lý giỏ hàng:

- Mô tả: Cho phép người dùng xem lại, kiểm tra những sản phẩm mình đã thêm vào giỏ hàng và có thể thực hiện các hành động sửa hoặc xóa giỏ hàng.

- Đầu vào: Người dùng chọn giỏ hàng để theo dõi.
- Thực hiện:
- $\checkmark$  Người dùng chọn giỏ hàng.
- $\checkmark$  Hệ thống lấy dữ liệu giỏ hàng của người dùng.
- $\checkmark$  Hệ thống hiển thị chức năng người dùng có thể thực hiện: thêm, cập nhật, xóa:
	- Nếu chọn "Thêm" thì sự kiện con "Thêm sản phẩm vào giỏ hàng" được thực hiện.
	- Nếu chon "Cập nhật" thì sự kiện con "Cập nhật số lượng giỏ hàng" được thực hiện.
	- Nếu chọn "Xóa" thì sự kiện con "Xóa giỏ hàng" được thực hiện.

- Dòng sự kiện phụ:

- $\checkmark$  Thêm sản phẩm vào giỏ hàng:
	- Người dùng chọn sản phẩm muốn thêm vào giỏ hàng.
	- Chon thêm vào giỏ hàng
	- Hệ thống kiểm tra số lượng sản phẩm:
		- o Nếu còn hàng thì thực hiện bước tiếp theo.
		- o Nếu hết hàng thực hiện dòng sự kiện rẽ nhánh A1.
	- Hiển thị thông báo thêm sản phẩm vào giỏ thành công.
	- Hệ thống lưu thông tin sản phẩm trong giỏ.
- $\checkmark$  Cập nhật số lượng giỏ hàng:
	- Người dùng chọn sản phẩm muốn cập nhật.
- Chọn số lượng mong muốn, và chọn cập nhật.
- Hệ thống kiểm tra số lượng:
	- o Nếu còn hàng thì thực hiện bước tiếp theo.
	- o Nếu hết hàng thực hiện dòng sự kiện rẽ nhánh A1.
- Hiển thị thông báo cập nhật thành công.
- Hệ thống lưu số lượng sản phẩm cập nhật.
- ✓ Xóa giỏ hàng:
	- Người dùng chọn sản phẩm muốn xóa khỏi giỏ hàng.
	- Chọn xóa.
	- Hệ thống hiển thị thông báo xác nhân xóa bỏ:
		- o Nếu người dùng đồng ý thì hệ thống hiển thị danh sách sau khi đã được xóa.
		- o Nếu không đồng ý thì hệ thống hủy sự kiện.
- Ca sử dụng kết thúc.
- Dòng sự kiện rẽ nhánh A1:
- $\checkmark$  Hệ thống thông báo số lượng không hợp lệ hay hết hàng.
- ✓ Người dùng chọn lại số lượng.
- ✓ Quay lại bước 3 của dòng sự kiện chính, hoặc hủy bỏ thao tác, khi đó ca sử dụng kết thúc.

- Điều kiện đầu ra: Các thông tin về sản phẩm trong giỏ hàng được cập nhật.

Đặc tả UseCase của tác nhân QUANTRIVIEN:

➢ UseCase Quản lý danh mục:

- Mô tả: Quản trị viên có thể quản lý các sản phẩm theo danh mục. Với các chức năng có trong trang quản lý danh mục là *thêm, sửa và xóa*.
- Đầu vào: Quản trị viên chọn trang quản lý danh mục, và chọn một trong các chức năng thêm, sửa, xóa.
- Thực hiện: Lấy thông tin các danh mục sản phẩm trong cơ sở dữ liệu. Kiểm tra các trường dữ liệu bắt buộc nhập và kiểu định dạng đã chính xác chưa. Lưu hoặc cập nhật thông tin danh mục vào cơ sở dữ liệu, hoặc xóa danh mục theo mã.
- Đầu ra: Hiển thị danh sách danh mục, và ẩn các danh mục đã xóa. Hiển thị thông báo thành công hoặc lỗi với các chức năng thêm, sửa, xóa.
	- ➢ UseCase Quản lý sản phẩm:
- Mô tả: Giúp quản lý các sản phẩm với các chức năng cơ bản như *thêm, sửa, xóa*. Ngoài ra, có thể *in danh sách và tìm kiếm* các sản phẩm theo mã, tên và danh mục.
- Đầu vào: Truy cập vào trang quản lý sản phẩm, quản trị viên chọn một trong các chức năng thêm, sửa, xóa, in hoặc tìm kiếm. Với các chức năng thêm, sửa yêu cầu nhập đầy đủ các trường dữ liệu. Với chức năng tìm kiếm, nhập từ khóa cần tìm theo mã, tên hoặc chọn danh muc.
- Thực hiện: Lấy thông tin danh sách sản phẩm trong CSDL. Lưu hoặc cập nhật dữ liệu sản phẩm vào CSDL với thao tác thêm, sửa. Xóa dữ liệu khỏi CSDL theo mã với thao tác chọn xóa. In danh sách các sản phẩm với thao tác chọn in. Và tìm kiếm sản phẩm trong CSDL theo từ khóa đã nhập.
- Đầu ra: Hiển thị danh sách sản phẩm theo yêu cầu. Ấn các sản phẩm đã xóa. Thông báo lỗi trong quá trình điền các thông tin sản phẩm.
	- ➢ UseCase Quản lý thành viên:
- Mô tả: Quản trị viên có thể *xem và xóa* thông tin thành viên.
- Đầu vào: Chọn trang quản lý thành viên. Chọn chức năng xóa khi cần.
- Thực hiện: Lấy thông tin các tài khoản thành viên trong cơ sở dữ liệu. Xóa thành viên được chon.
- Đầu ra: Load lại danh sách thành viên và hiển thị.
	- ➢ UseCase Quản lý admin:
- Mô tả: Giúp *thêm, sửa hay xóa* một tài khoản hệ thống. Thuộc quyền của quản trị viên.
- Đầu vào: Chọn thêm, sửa hay xóa tài khoản. Điền thông tin chính xác vào các trường với chức năng thêm và sửa.
- Thực hiện: Kiểm tra thông tin đã nhập vào của quản tri viên. Lưu hoặc cập nhật hoặc xóa tài khoản.
- Đầu ra: Hiển thị danh sách quản lý admin theo yêu cầu. Ân các tài khoản đã xóa.

### <span id="page-22-0"></span>**2. Biểu đồ hoạt động hệ thống:**

- Biểu đồ hoạt động Đăng ký:

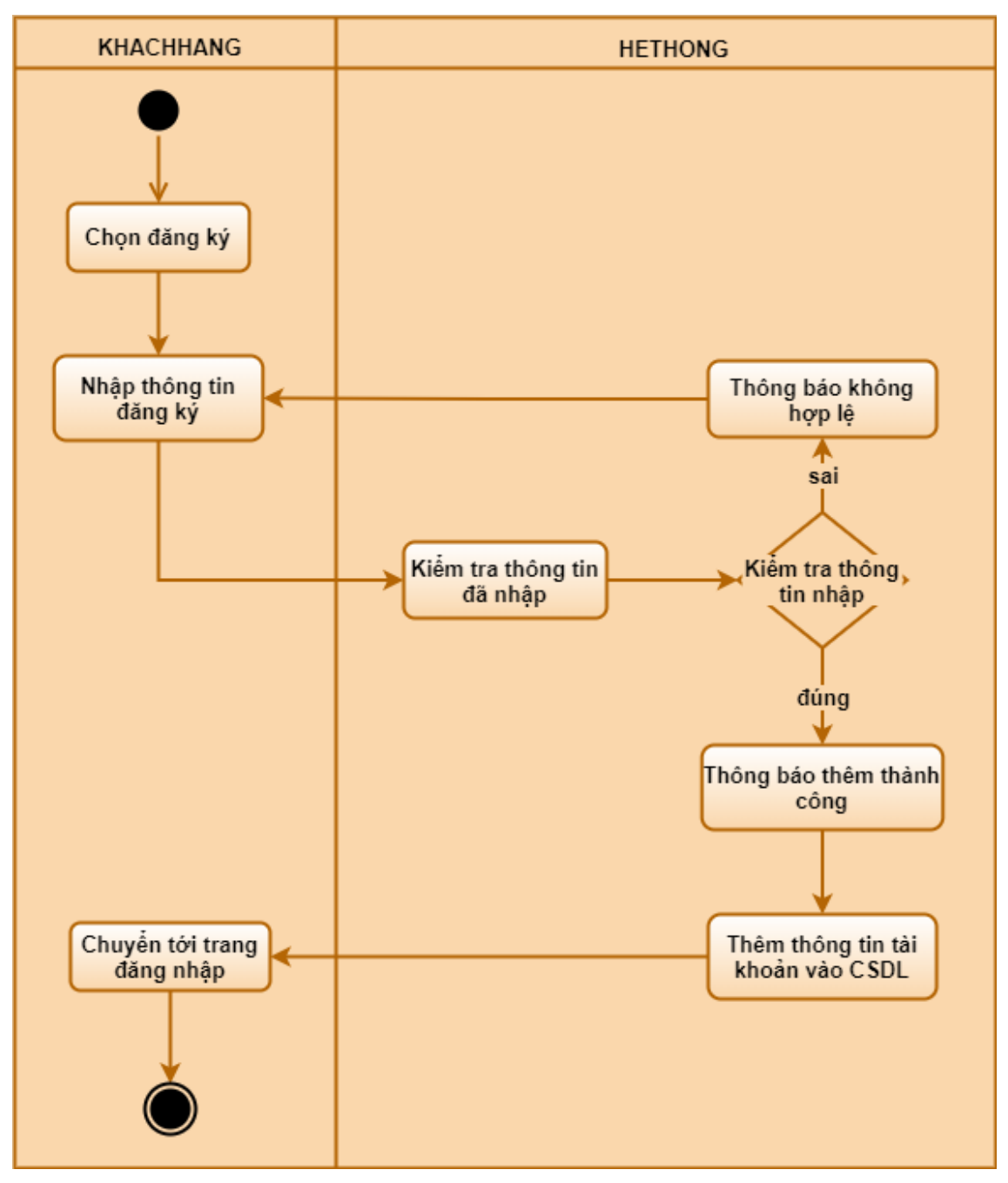

Hình 3. Biểu đồ hoạt động Đăng ký

- Biểu đồ hoạt động Đăng nhập:

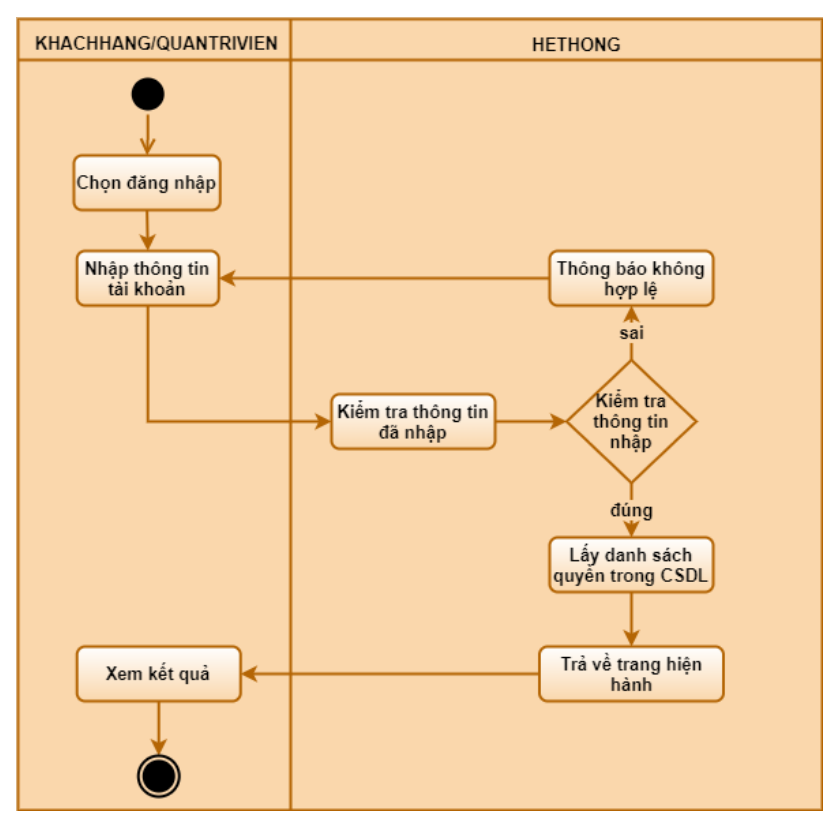

Hình 4 . Biểu đồ hoạt động Đăng nhập

- Biểu đồ hoạt động Đăng xuất:

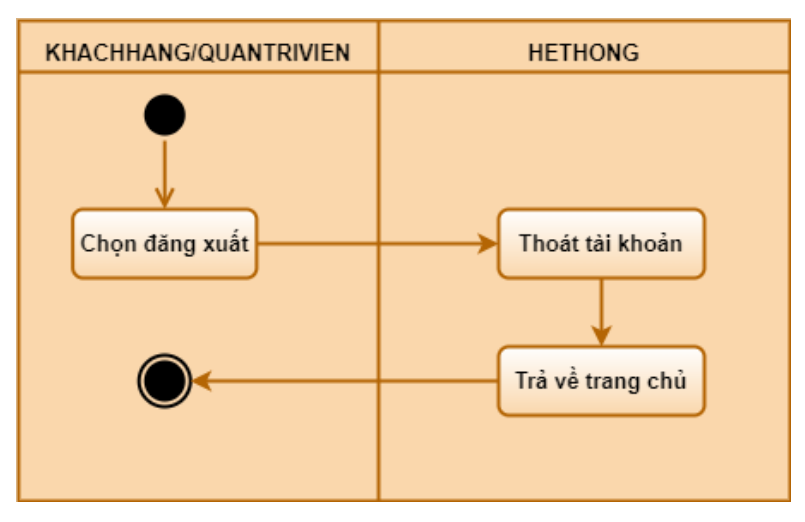

Hình 5 . Biểu đồ hoạt động Đăng xuất

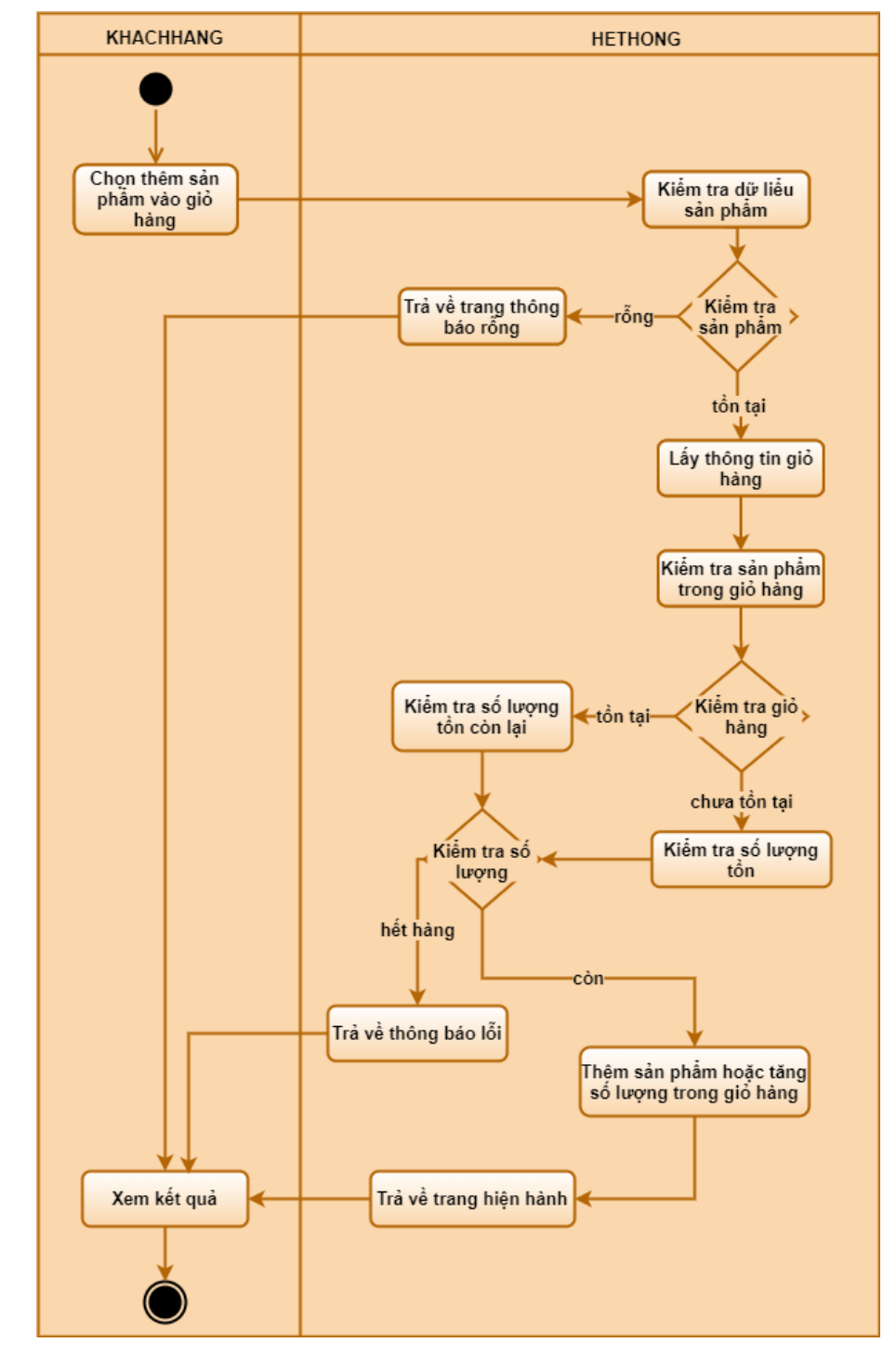

- Biểu đồ hoạt động Thêm sản phẩm vào giỏ hàng:

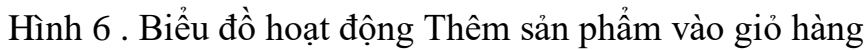

- Biểu đồ hoạt động Xóa giỏ hàng:

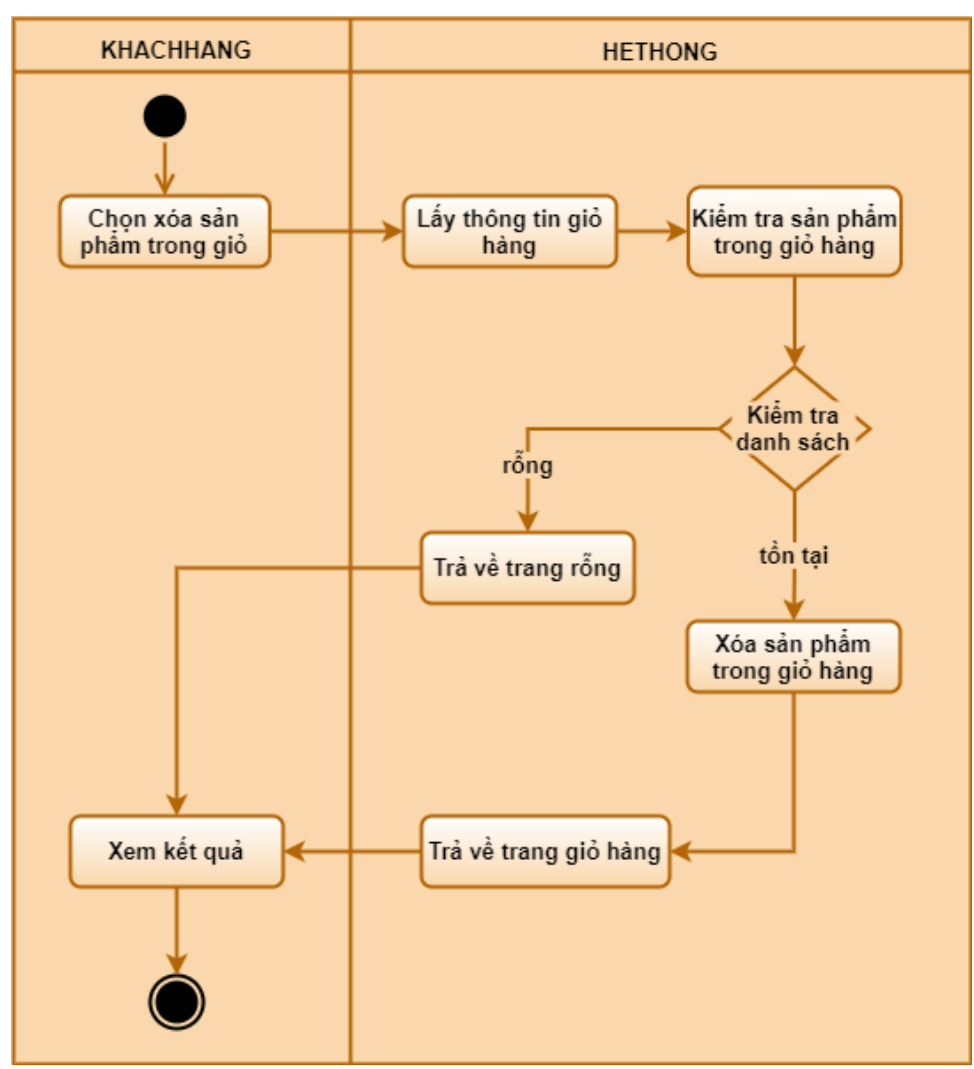

Hình 7 . Biểu đồ hoạt động Xóa giỏ hàng

- Biểu đồ hoạt động thêm sản phẩm

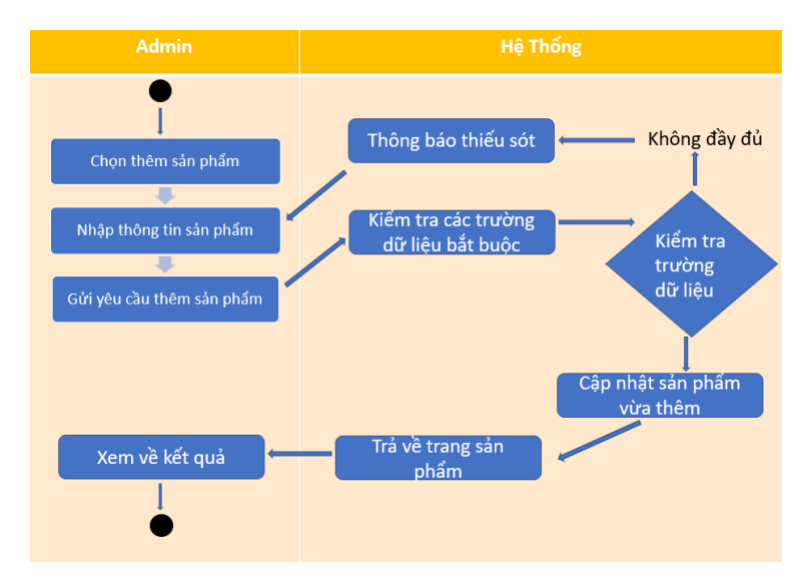

Hình 8 . Biểu đồ hoạt động thêm sản phẩm

- Biểu đồ hoạt động xóa sản phẩm

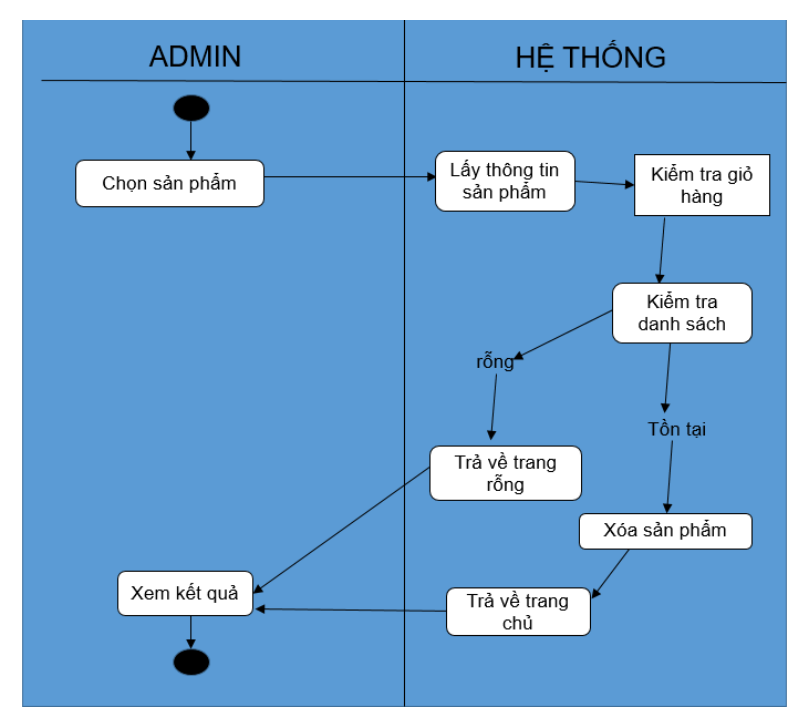

Hình 9 . Biểu đồ hoạt động xóa sản phẩm

## <span id="page-27-0"></span>**3. Thiết kế cơ sở dữ liệu**

#### - Bảng admin:

|          | #              | -Tên           | <b>Kiều</b> | Bảng mã đối chiếu Thuộc tính Null Mặc đinh Ghi chú Thêm Hành đông |  |             |  |                                                         |  |  |
|----------|----------------|----------------|-------------|-------------------------------------------------------------------|--|-------------|--|---------------------------------------------------------|--|--|
|          |                | user id        |             | varchar(200) latin1 swedish ci                                    |  | Không Không |  | <b>∕ Thay đổi</b> A Xóa <del>V</del> Thêm               |  |  |
| $\Box$   | $\overline{2}$ |                |             | <b>username</b> varchar(200) latin1 swedish ci                    |  | Không Không |  | <b><i>A</i></b> Thay đổi <b>A</b> Xóa <del>▼</del> Thêm |  |  |
|          | $\Box$ 3       |                |             | <b>password</b> varchar(200) latin1 swedish ci                    |  | Không Không |  | <b>∕ Thay đổi (a) Xóa</b> <del>▼</del> Thêm             |  |  |
| $\Box$ 4 |                | email          |             | varchar(200) latin1 swedish ci                                    |  | Không Không |  | <b><i>A</i></b> Thay đổi <b>a</b> Xóa <del>V</del> Thêm |  |  |
|          |                | $\Box$ 5 admin | tiny(1)     |                                                                   |  | Không Không |  | <b><i>A</i></b> Thay đổi <b>a</b> Xóa ▼ Thêm            |  |  |
| $\Box$   | - 6            | avatar         |             | varchar(200) latin1 swedish ci                                    |  | Không Không |  | <b><i>A</i></b> Thay đổi  A Xóa <del>▼</del> Thêm       |  |  |

Hình 10 . Bảng admin

#### - Bảng product:

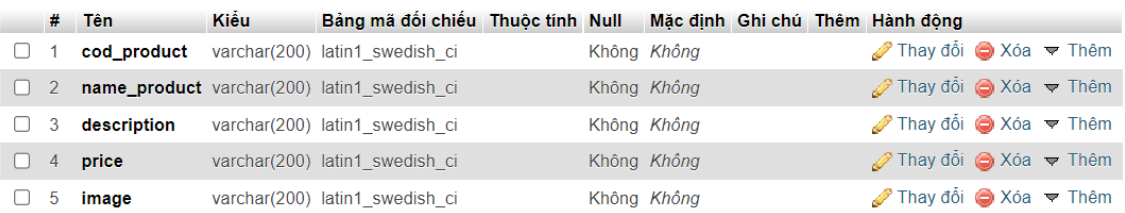

#### Hình 11 . Bảng product

#### - Bảng section:

|  | # Tên               | <b>Kiều</b> | Bảng mã đối chiếu Thuộc tính Null Mặc định Ghi chú Thêm     |  |                    |                                        | Hành đông                                          |  |  |
|--|---------------------|-------------|-------------------------------------------------------------|--|--------------------|----------------------------------------|----------------------------------------------------|--|--|
|  | $\Box$ 1 id_section | int(11)     |                                                             |  | Không <i>Không</i> | AUTO INCREMENT AThay đổi (O Xóa ▼ Thêm |                                                    |  |  |
|  |                     |             | $\Box$ 2 <b>section name</b> varchar(255) latin1 swedish ci |  | Không Không        |                                        | <b><i></i></b> Thay đổi <b>a</b> Xóa <b>▼</b> Thêm |  |  |
|  |                     |             | $\Box$ 3 <b>products_id</b> varchar(255) latin1 swedish ci  |  | Không <i>Không</i> |                                        | <b>∕ Thay đổi</b> ● Xóa ▼ Thêm                     |  |  |

Hình 12 . Bảng section

#### - Bảng cart:

|          | $#$ Tên | <b>Kiêu</b> | Bảng mã đối chiếu Thuộc tính Null Mặc định Ghi chú Thêm Hành động |  |                    |  |                                                   |  |  |
|----------|---------|-------------|-------------------------------------------------------------------|--|--------------------|--|---------------------------------------------------|--|--|
|          |         |             | $\Box$ 1 <b>products cart</b> varchar(255) latin1 swedish ci      |  | Khôna <i>Khôna</i> |  | Thay đổi $\bigcirc$ Xóa $\blacktriangledown$ Thêm |  |  |
| $\Box$ 2 | email   |             | varchar(255) latin1 swedish ci                                    |  | Không Không        |  | <b>∕ Thay đổi</b> ∧ Xóa <del>V</del> Thêm         |  |  |

Hình 13 . Bảng cart

## **CHƯƠNG IV: GIAO DIỆN HỆ THỐNG**

#### <span id="page-29-1"></span><span id="page-29-0"></span>**1. Backend**

1.1 Giao diện tổng quát:

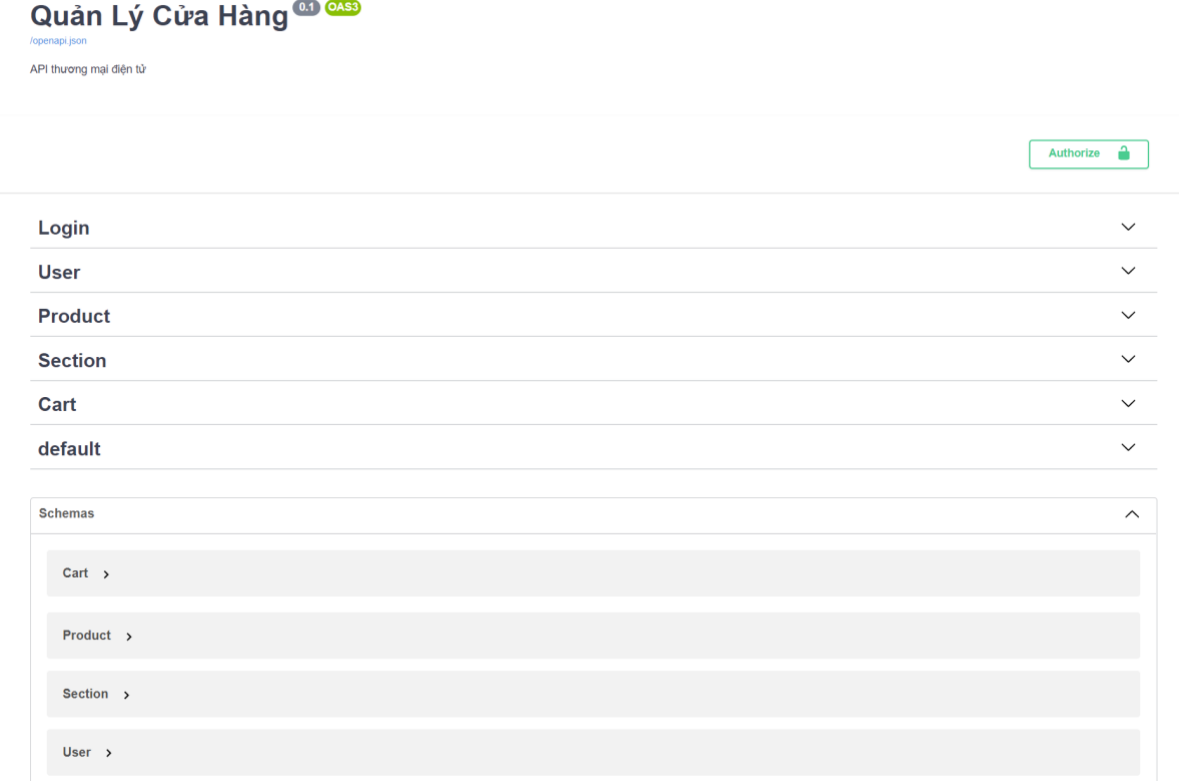

Hình 14 . Giao diện tổng quát của Backend

## 1.2 Phần đăng nhập:

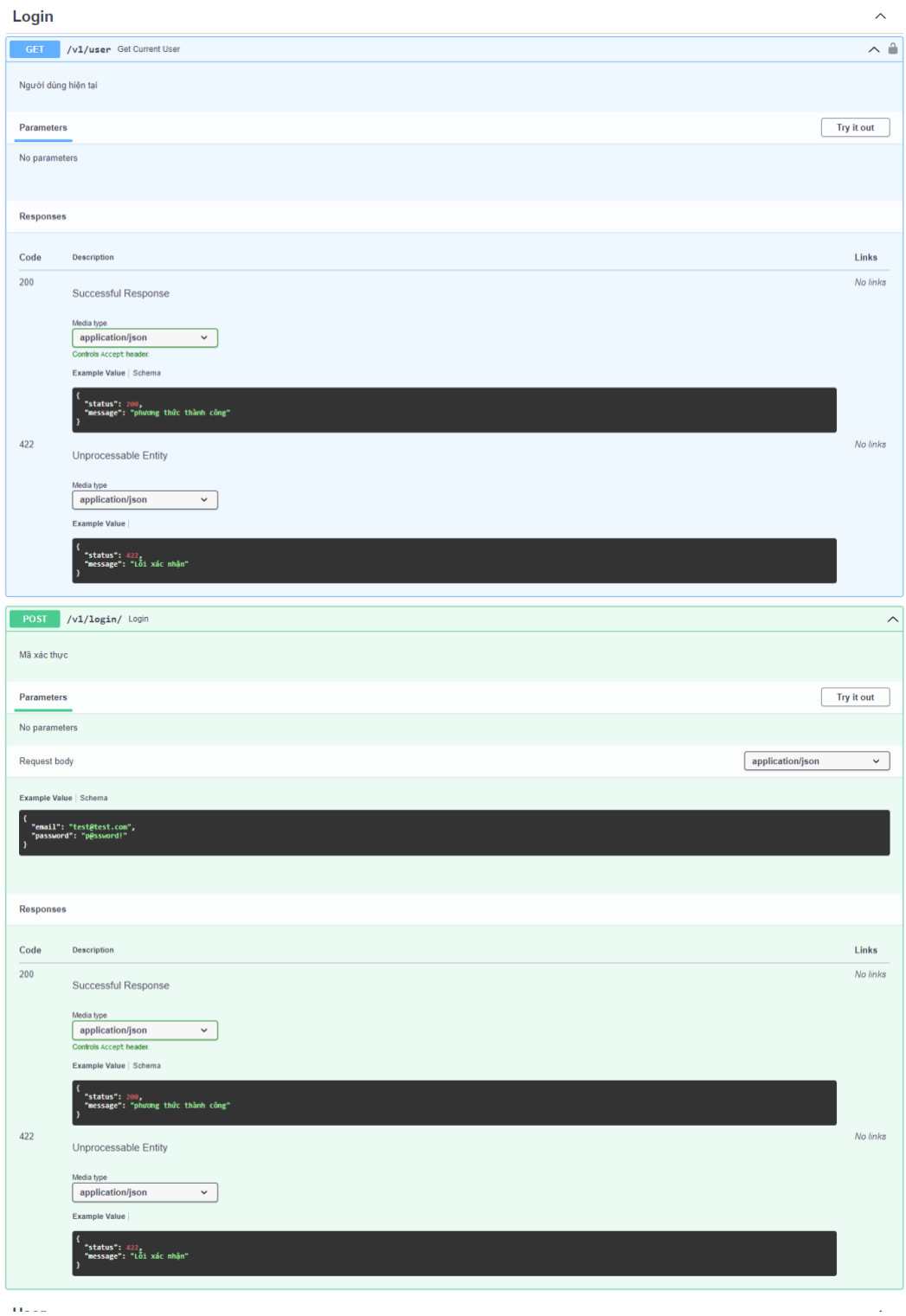

Hình 15 . Phần đăng nhập của Backend

## 1.3 Phần người dùng:

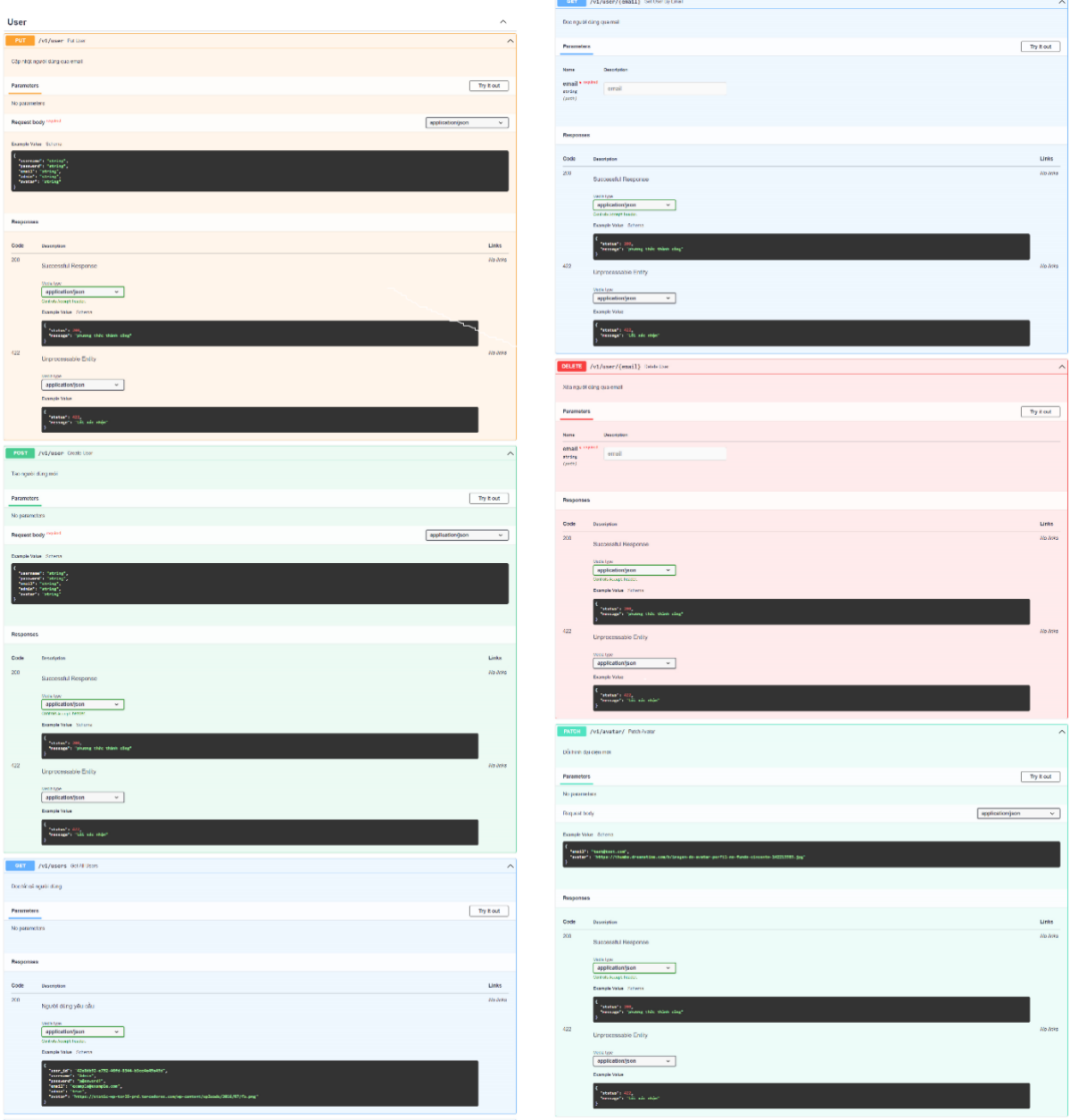

Hình 16 . Phần người dùng của Backend

## 1.4 Phần sản phẩm

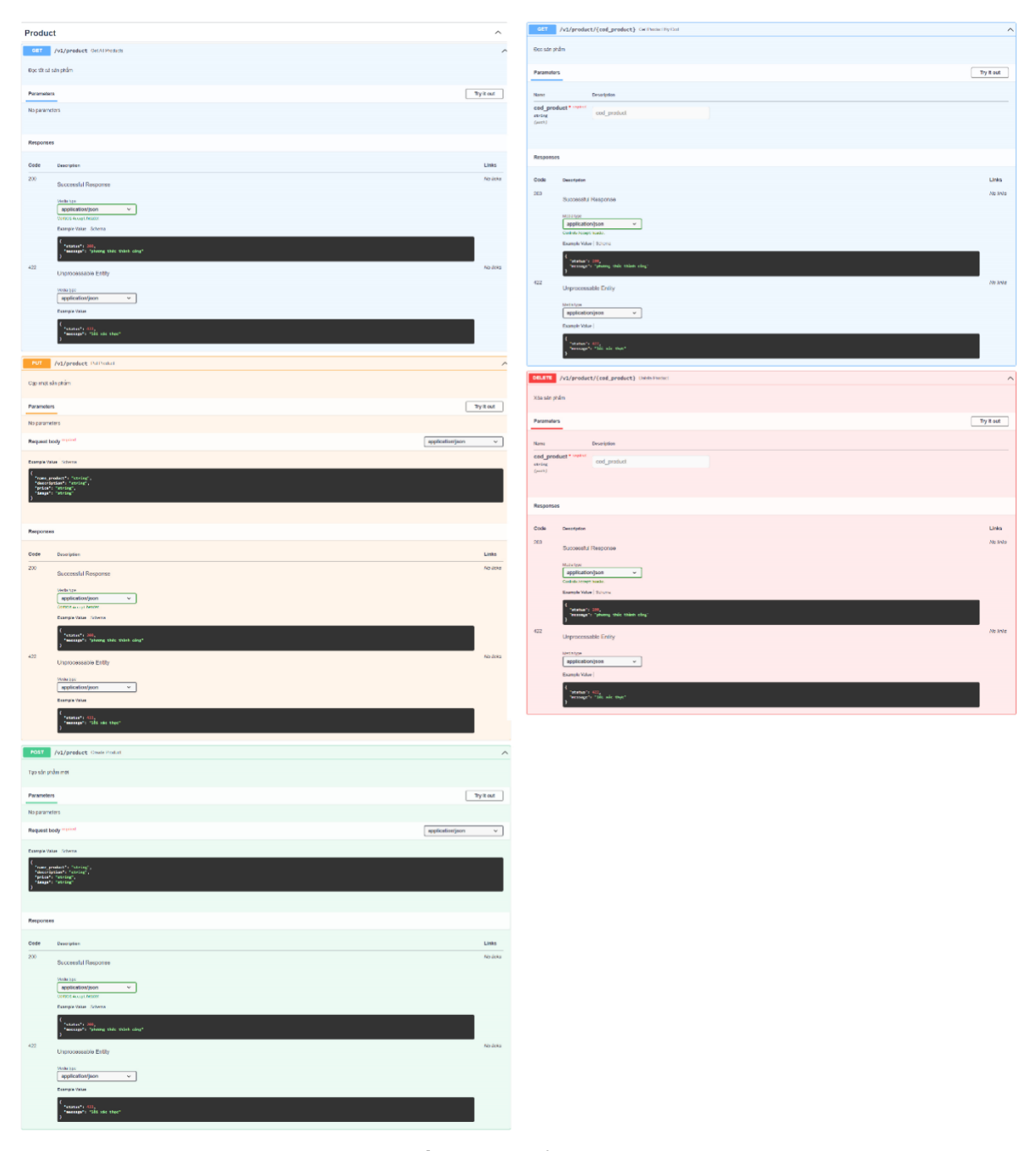

Hình 17 . Phần sản phẩm của Backend

## 1.5 Phần danh mục sản phẩm

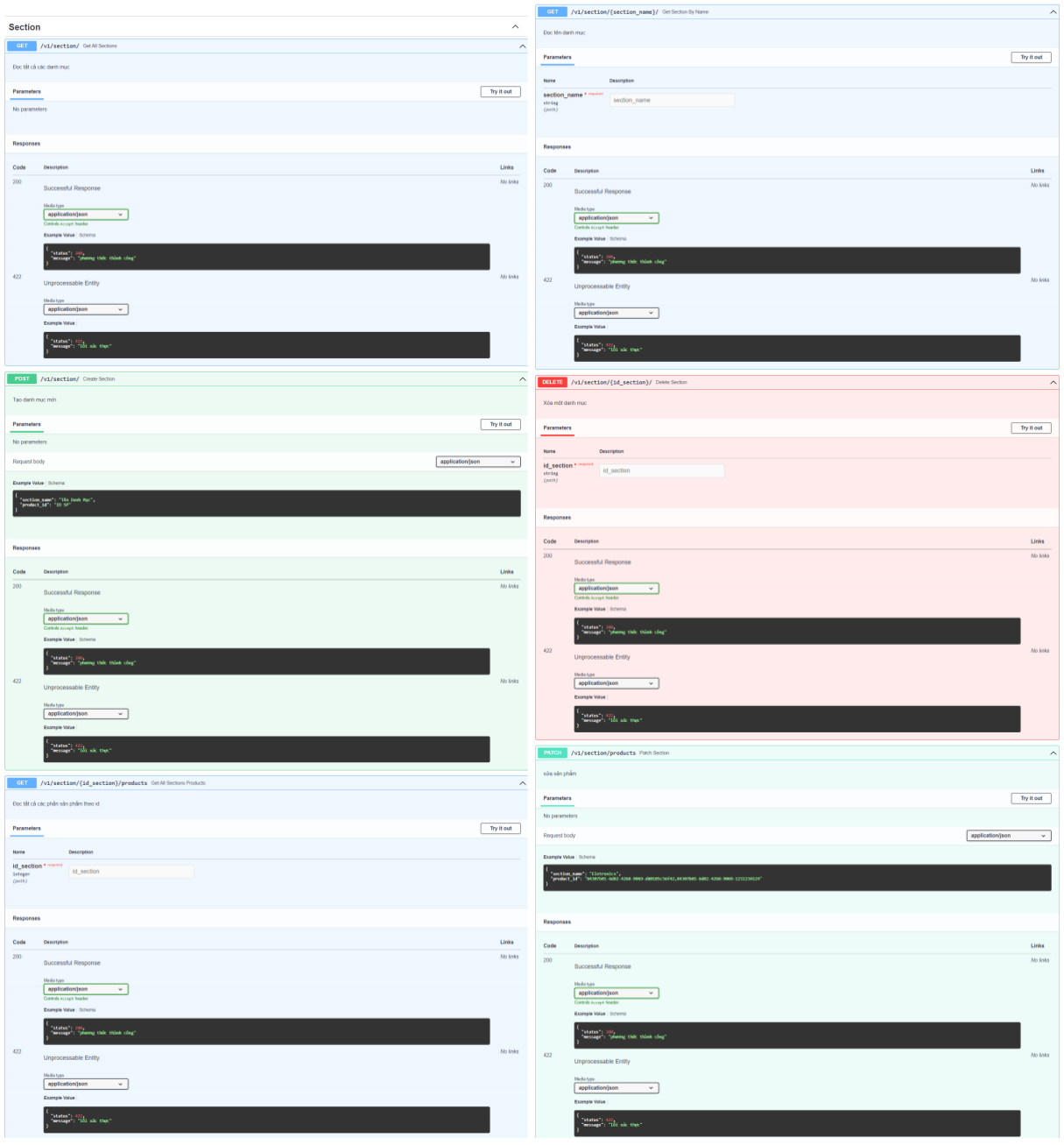

Hình 18 . Phần danh mục của Backend

### 1.6 Phần giỏ hàng

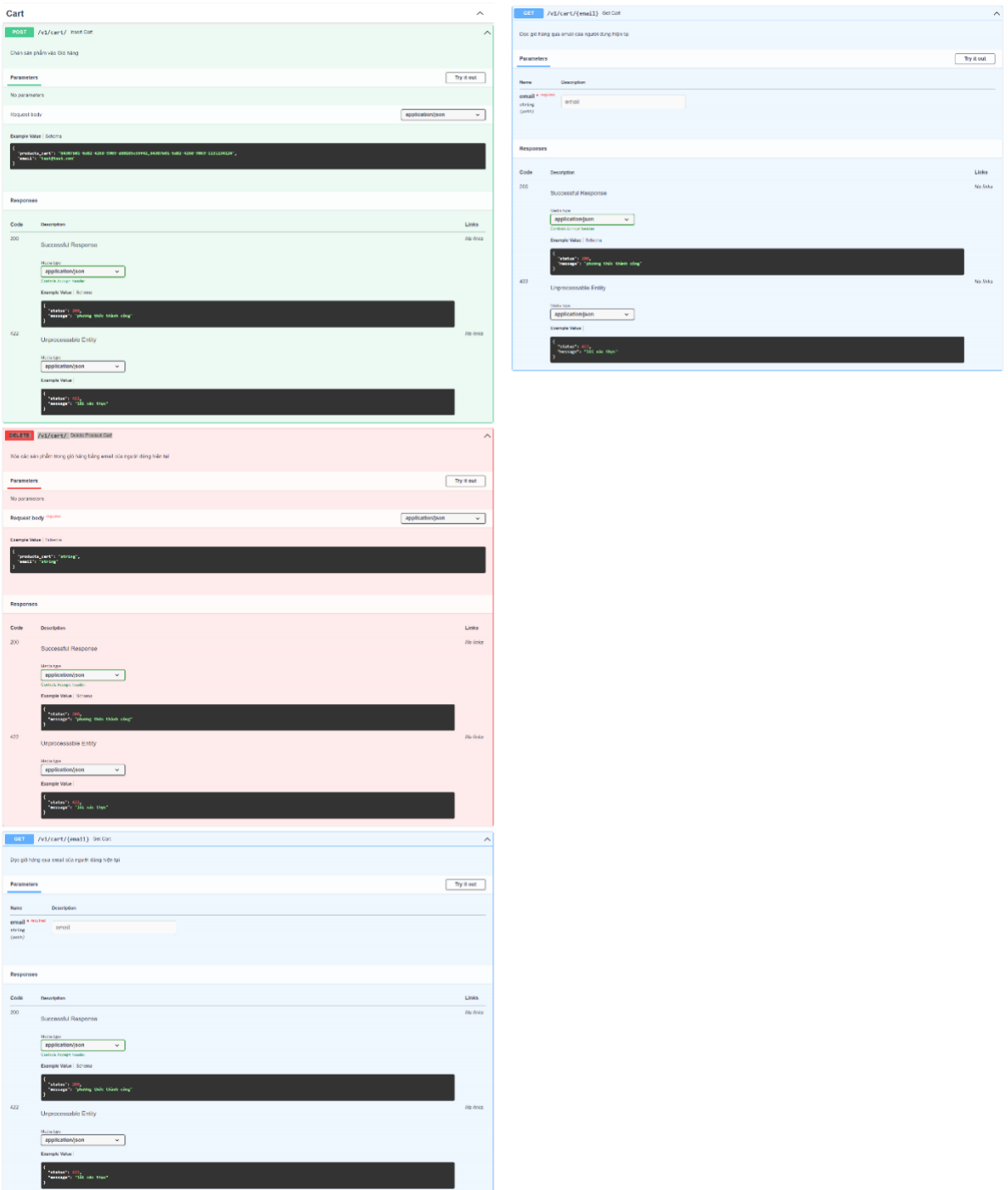

Hình 19 . Phần giỏ hàng của Backend

#### <span id="page-35-0"></span>**2. Fontend**

2.1 Giao diện trang chủ:

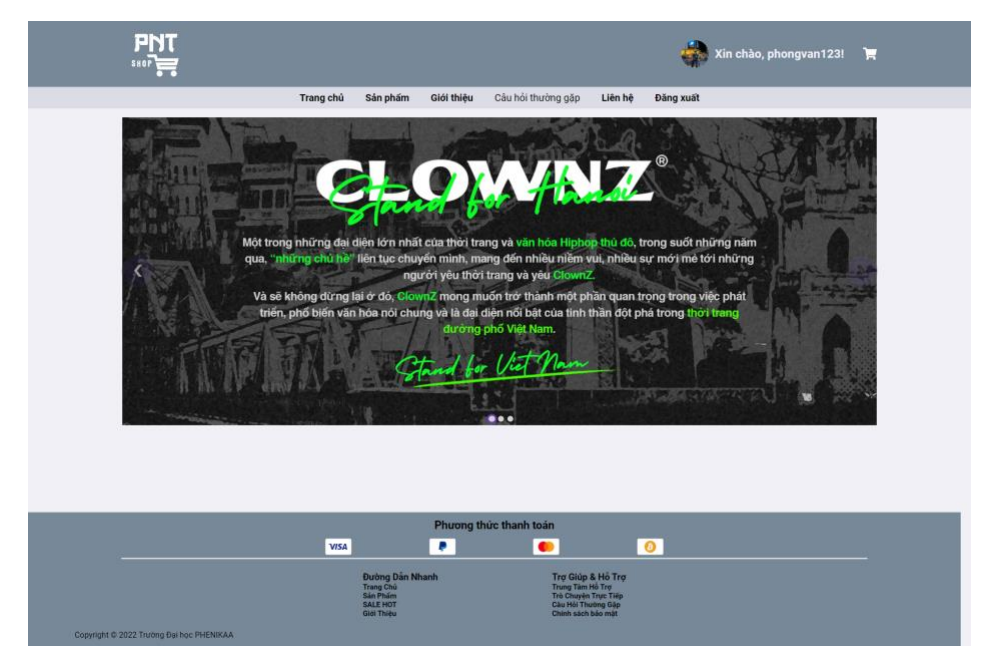

Hình 20: Giao diện trang chủ của khách hàng

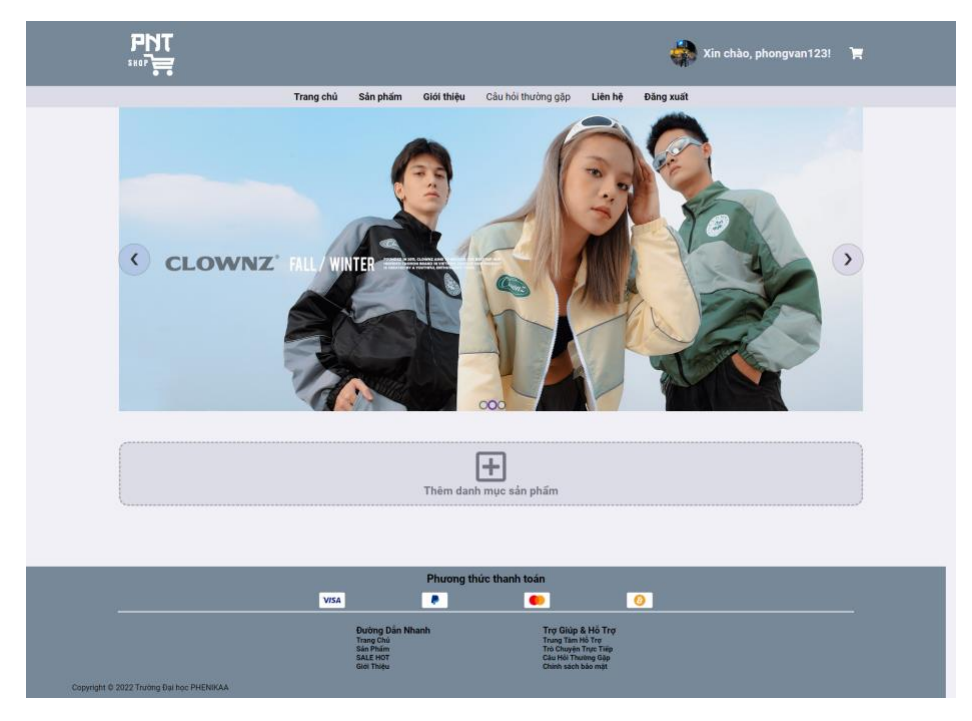

Hình 21: Giao diện trang chủ của admin

### 2.2 Giao diện trang sản phẩm

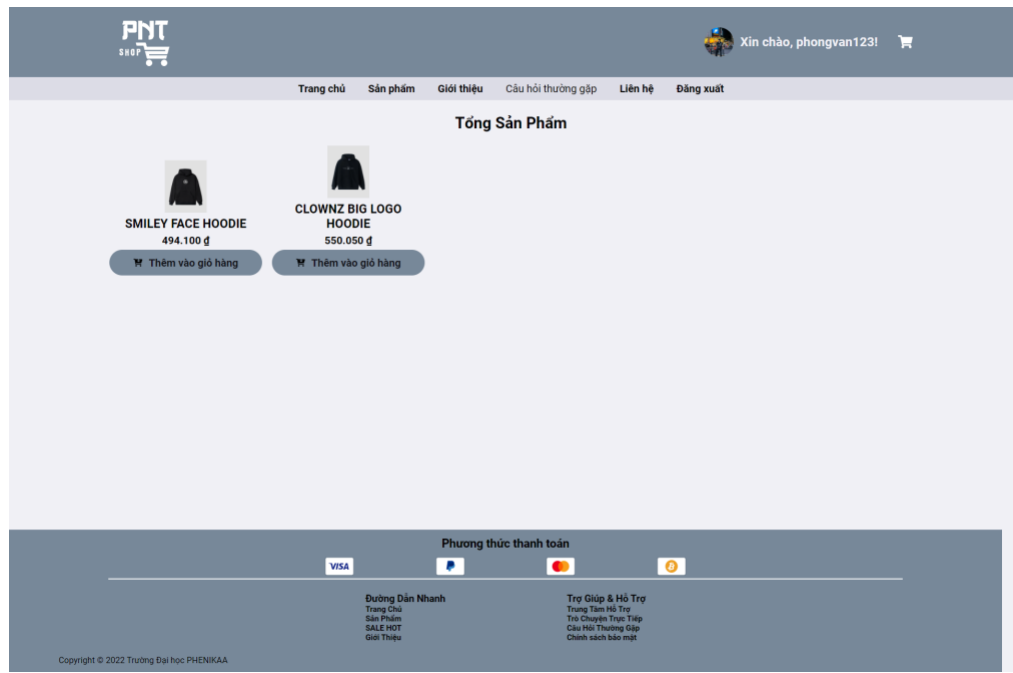

Hình 22: Giao diện trang sản phẩm của khách hàng

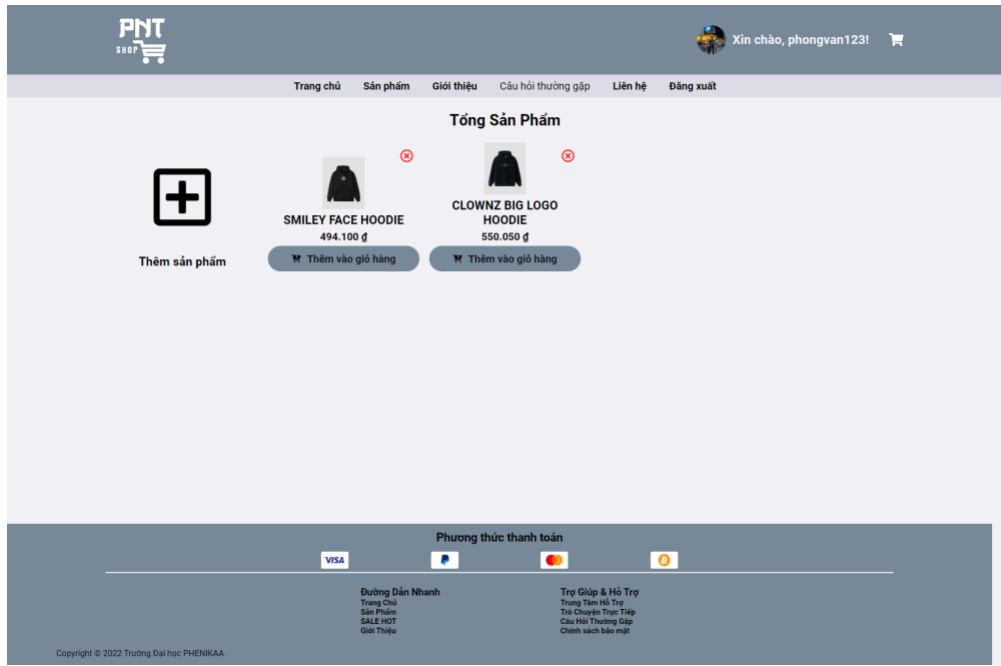

Hình 23: Giao diện trang sản phẩm của admin

## 2.3 Giao diện phần giới thiệu

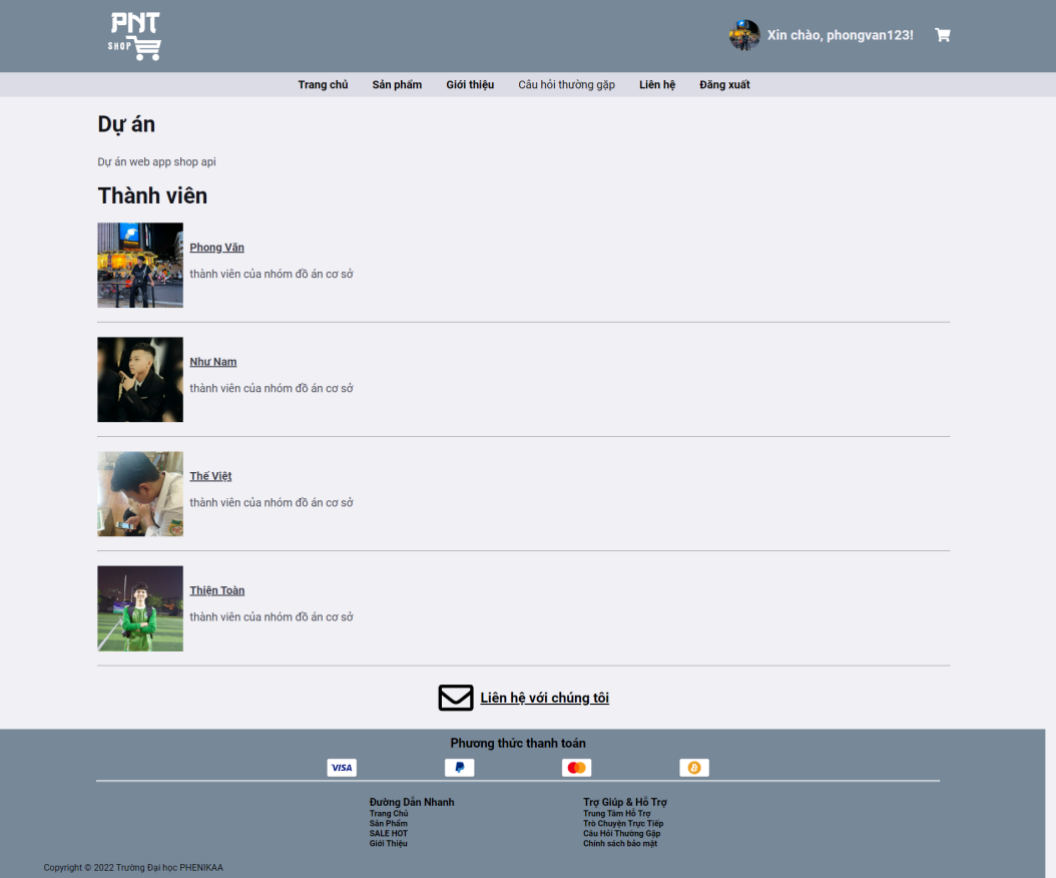

Hình 24: Giao diện phần giới thiệu

## 2.4 Giao diện phần liên hệ

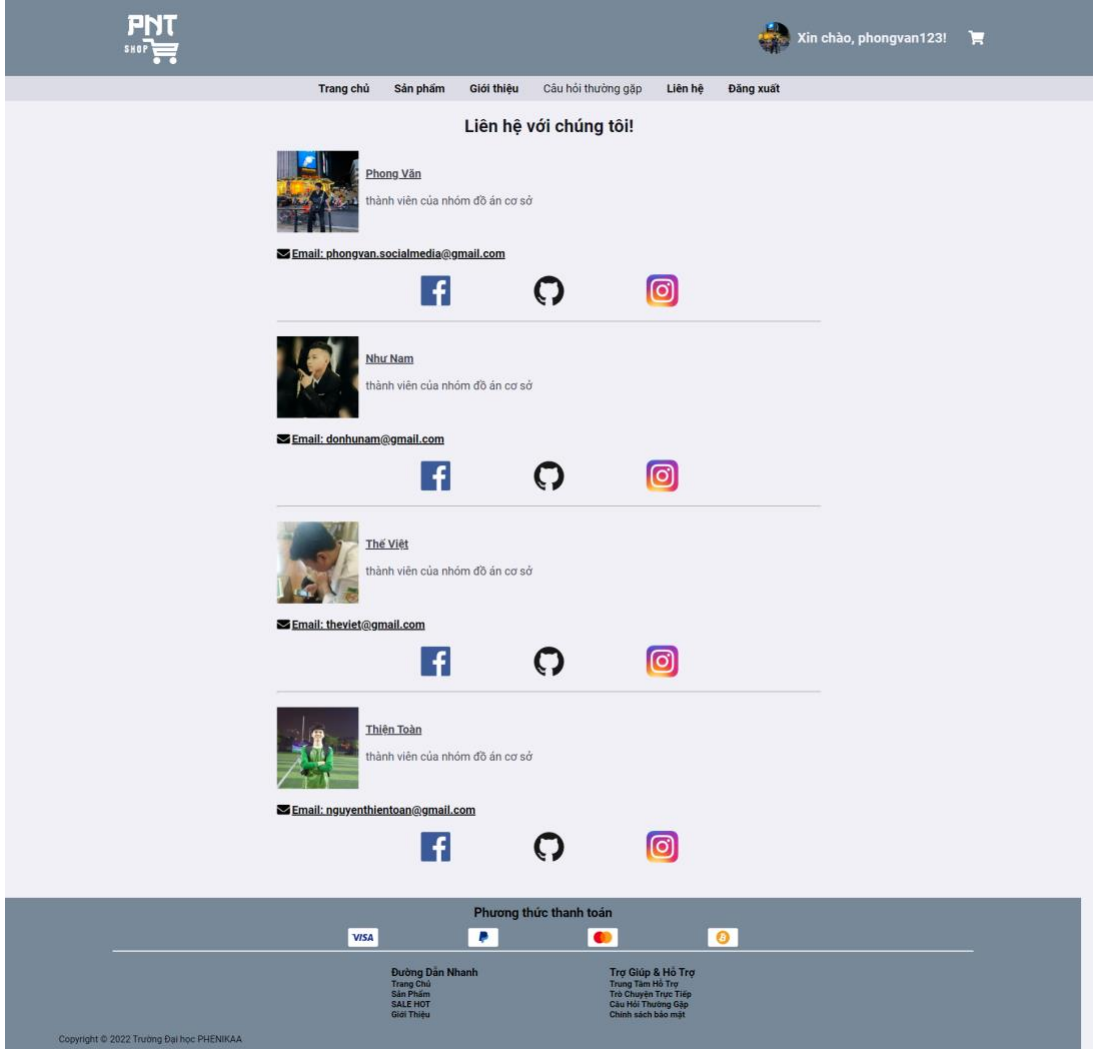

Hình 25: Giao diện phần liên hệ

### 2.5 Giao diện phần giỏ hàng

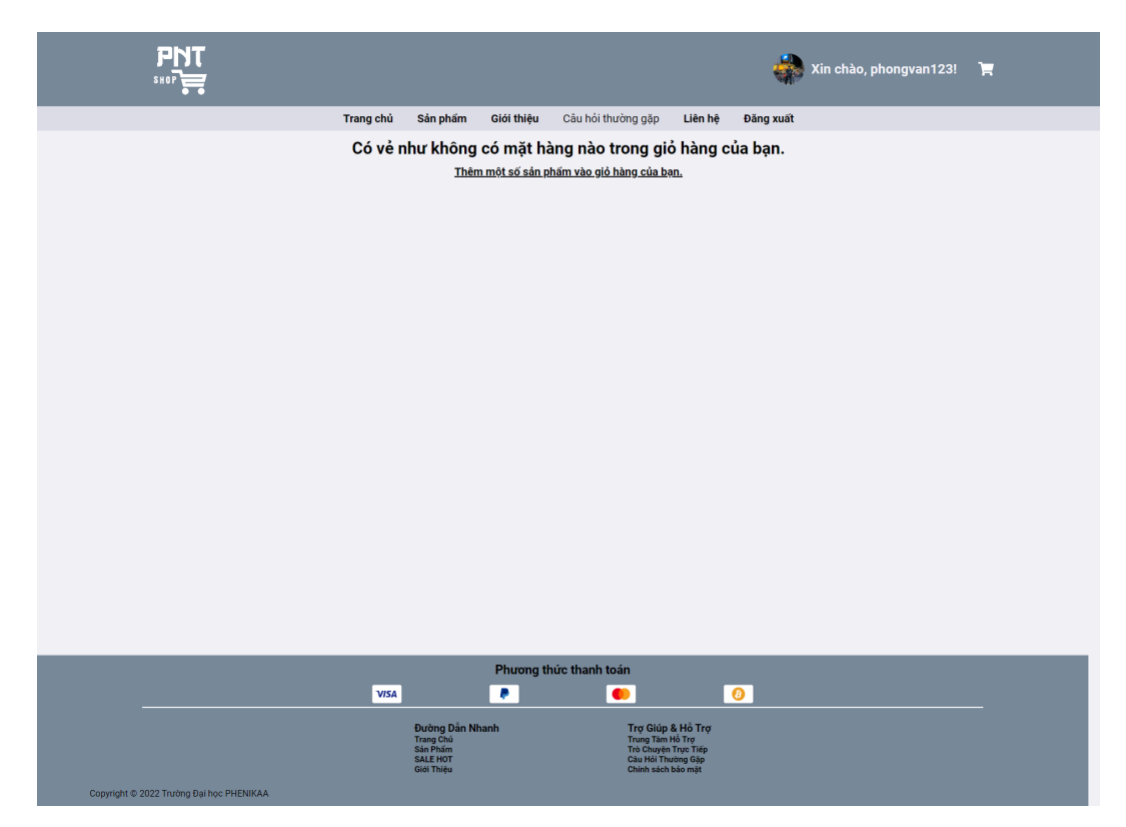

Hình 26: Giao diện phần giỏ hàng

2.6 Giao diện phần thay avatar

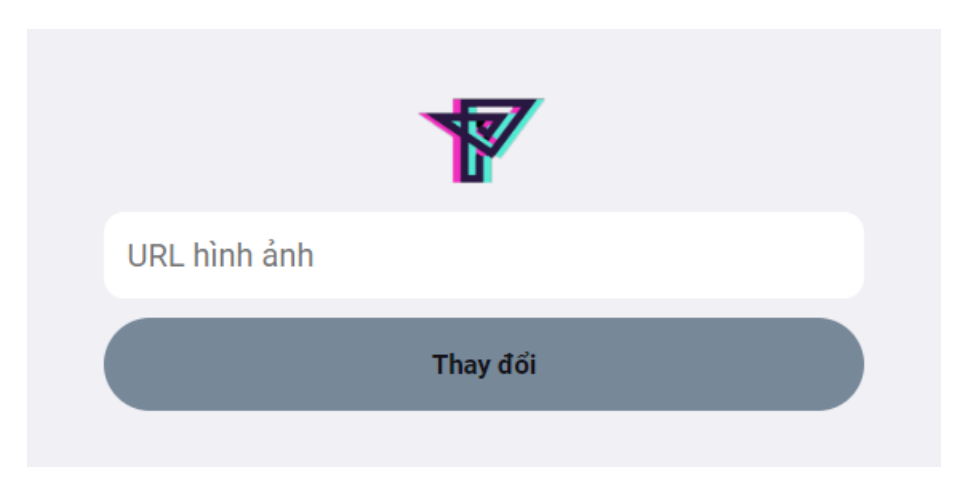

Hình 27: Giao diện phần thay avatar

### 2.7 Giao diện phần thêm sản phẩm

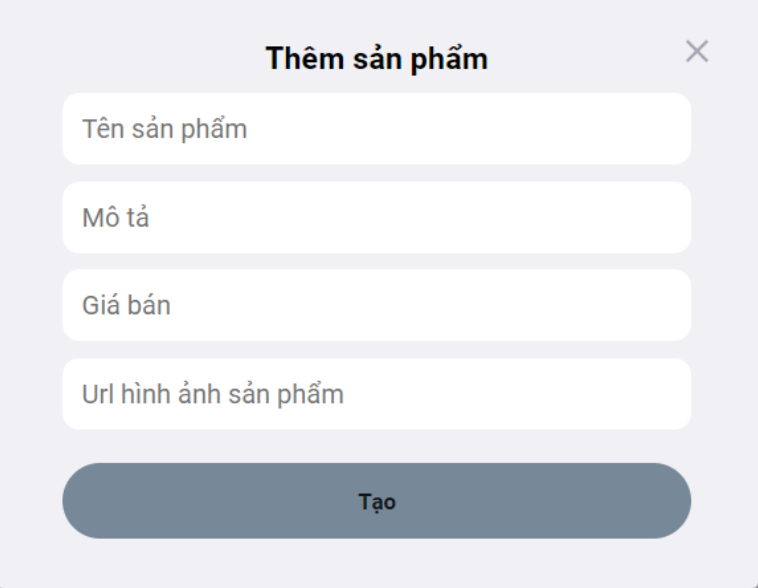

Hình 28: Giao diện phần thêm sản phẩm

2.8 Giao diện phần thêm danh mục sản phẩm

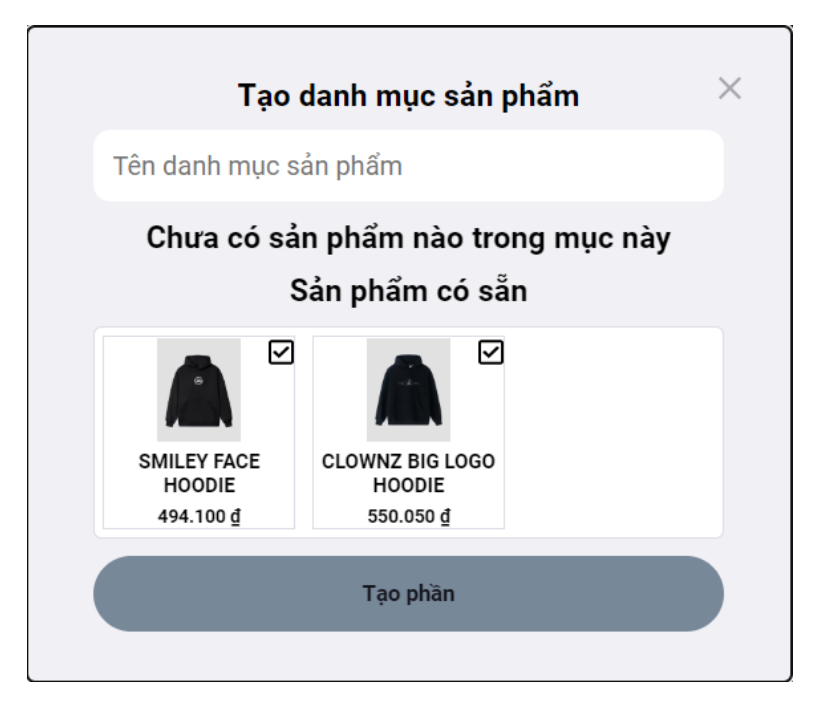

Hình 29: Giao diện phần thêm sản phẩm

2.9 Giao diện phần đăng nhập

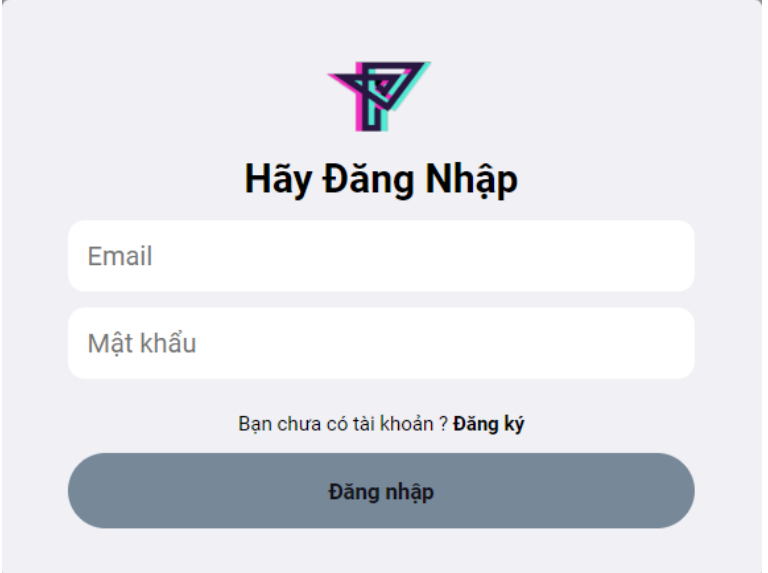

Hình 30: Giao diện phần đăng nhập

2.10 Giao diện phần đăng ký

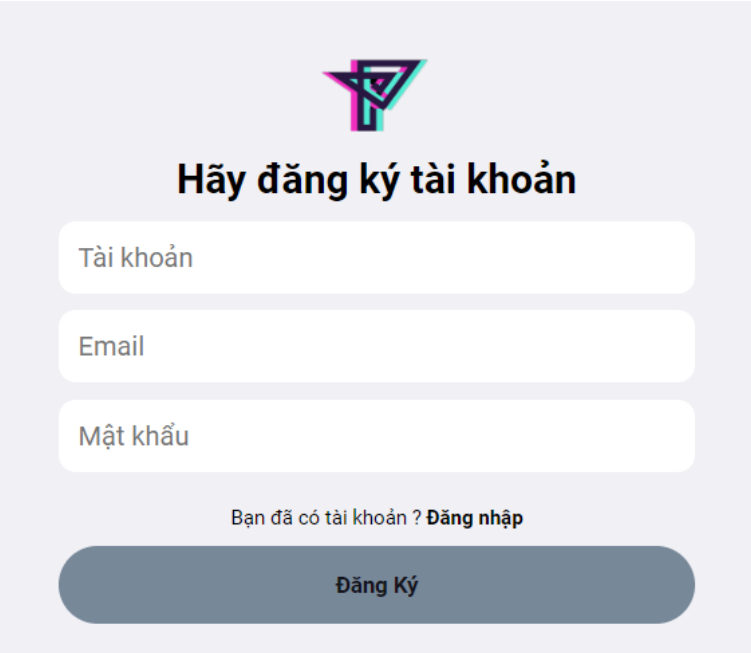

Hình 31: Giao diện phần đăng ký

### **CHƯƠNG V: TỔNG KẾT**

#### <span id="page-42-1"></span><span id="page-42-0"></span>**1. Tổng kết:**

Trong thời gian làm đồ án này đã giúp em tìm hiểu và nắm bắt được nhiều kiến thức bổ ích, đồng thời rút ra nhiều kinh nghiệm thực tế. Do hạn chế về thời gian cũng như trình độ nên chương trình không tránh khỏi nhiều sai sót. Đề tài "**Xây dựng Website bán quần áo**" được xuất phát từ thực tế ngày nay nhằm tạo một nền tảng tiên tiến có thể hỗ trợ cho các shop quần áo quảng bá được thương hiệu, sản phẩm của mình.

- ➢ Kết quả đạt được:
- Tìm hiểu, vận dụng được các ngôn ngữ lập trình.
- Lưu trữ các thông tin trong hệ thống dài hạn và chính xác.
- Tiết kiệm thời gian và nhân lực.
- Trang web hoạt động ở mức ổn định, các thao thác nhanh chóng.
- $\triangleright$  Han chế:
- Một số trường thông tin chưa kiểm tra chặt chẽ.
- Một số chức năng chưa hoàn thiện.
- Thao tác nhanh đôi khi có thể xảy ra lỗi.

#### <span id="page-42-2"></span>**2. Hướng phát triển:**

Phát triển, cải tiến phần mềm có thêm một số tính năng mới trong tương lai như:

- ➢ Tăng tính bảo mật của trang web.
- $\triangleright$  Hoàn thiện và bổ xung thêm mốt số chức năng.
- ➢ Cải tiến giao diện sinh động hơn, tạo sự chú ý cho khách hàng.
- ➢ Tạo nhiều hiệu ứng đẹp mắt trong giao diện sử dụng của khách hàng.

## **TÀI LIỆU THAM KHẢO**

- <span id="page-43-0"></span>[1] https://www.w3schools.com/python
- [2] https://fastapi.tiangolo.com
- [3] https://www.w3schools.com/js
- [4] https://www.w3schools.com/typescript